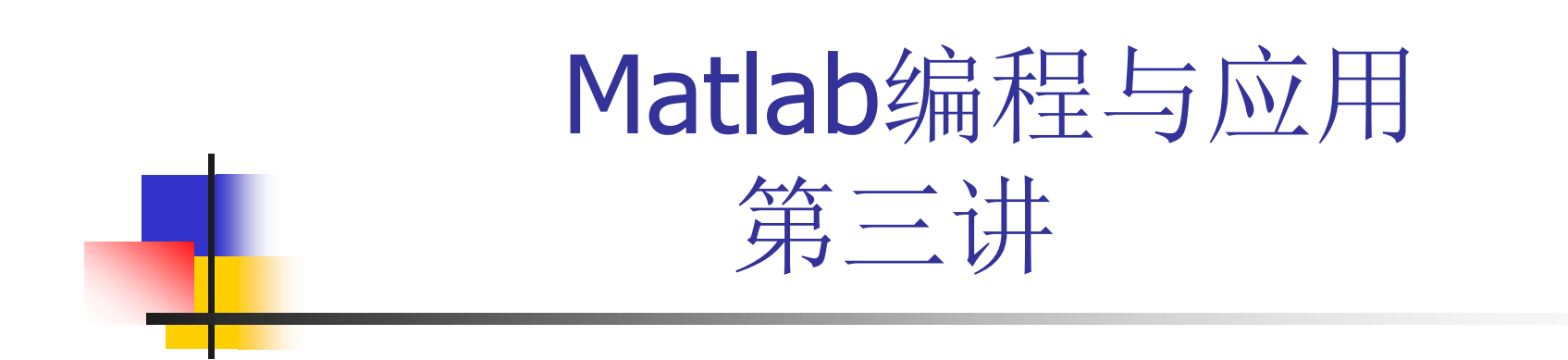

### 中国科技大学信息学院 陆伟 luwei@ustc.edu.cn

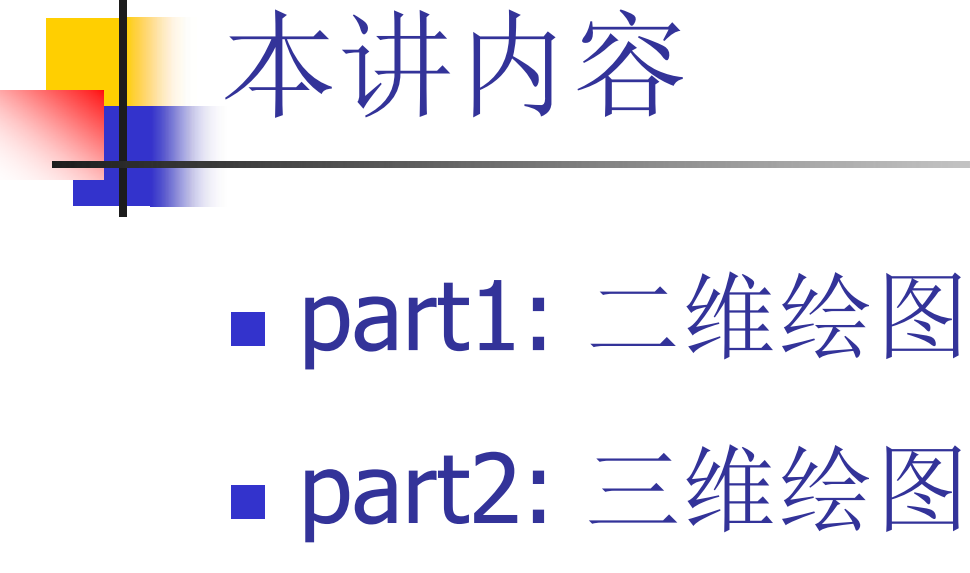

■ part3: 动态显示

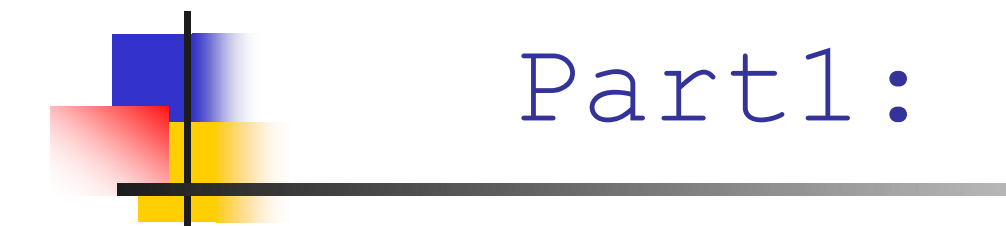

二维绘图

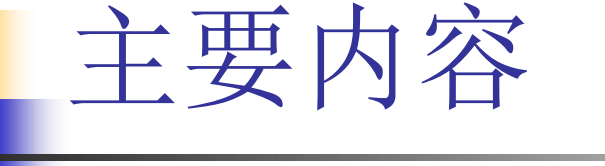

■基本绘图函数: plot函数

- · 线型(Line Style)、 点型 (Marker)、颜色 (Color)
- 二维绘图的辅助操作
	- 标注:图形名称、坐标轴名称、曲线标注、图例
	- 坐标轴控制
	- 图形保持(同一坐标轴绘制多个图形)
	- 窗口分割 (同一窗口含有多个坐标轴)
	- 复数情况

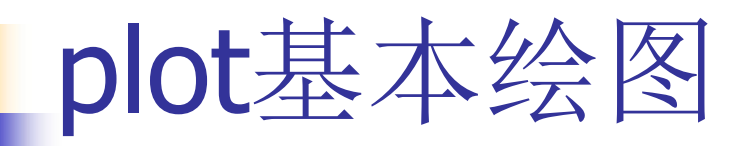

■ plot: 最基本的绘图指令 对x坐标及对应的y坐标绘图 ■例:

$$
\begin{cases}\nx = 0: 0.01*pi : 2*pi ;\ny = sin(x);\nplot(x,y); \n\end{cases}
$$

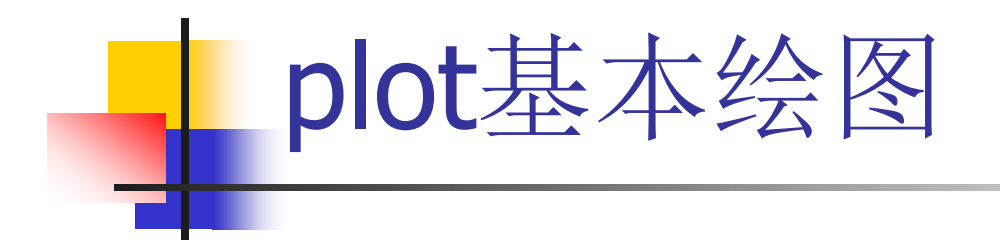

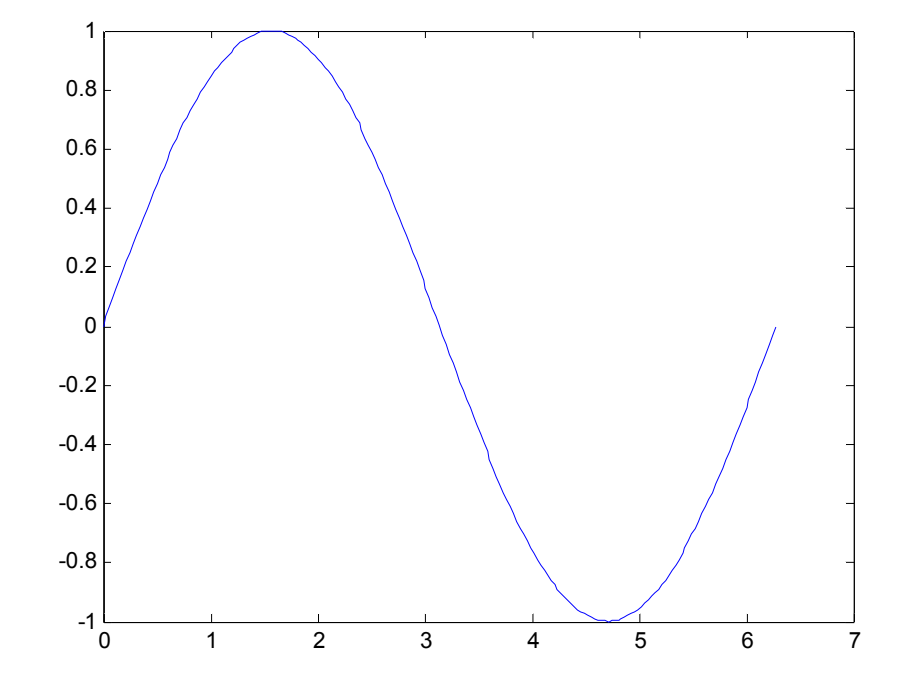

- 要求x向量、y向量长度 必须相同!
- 若只给定一个向量。则 横坐标是索引值 plot(y)

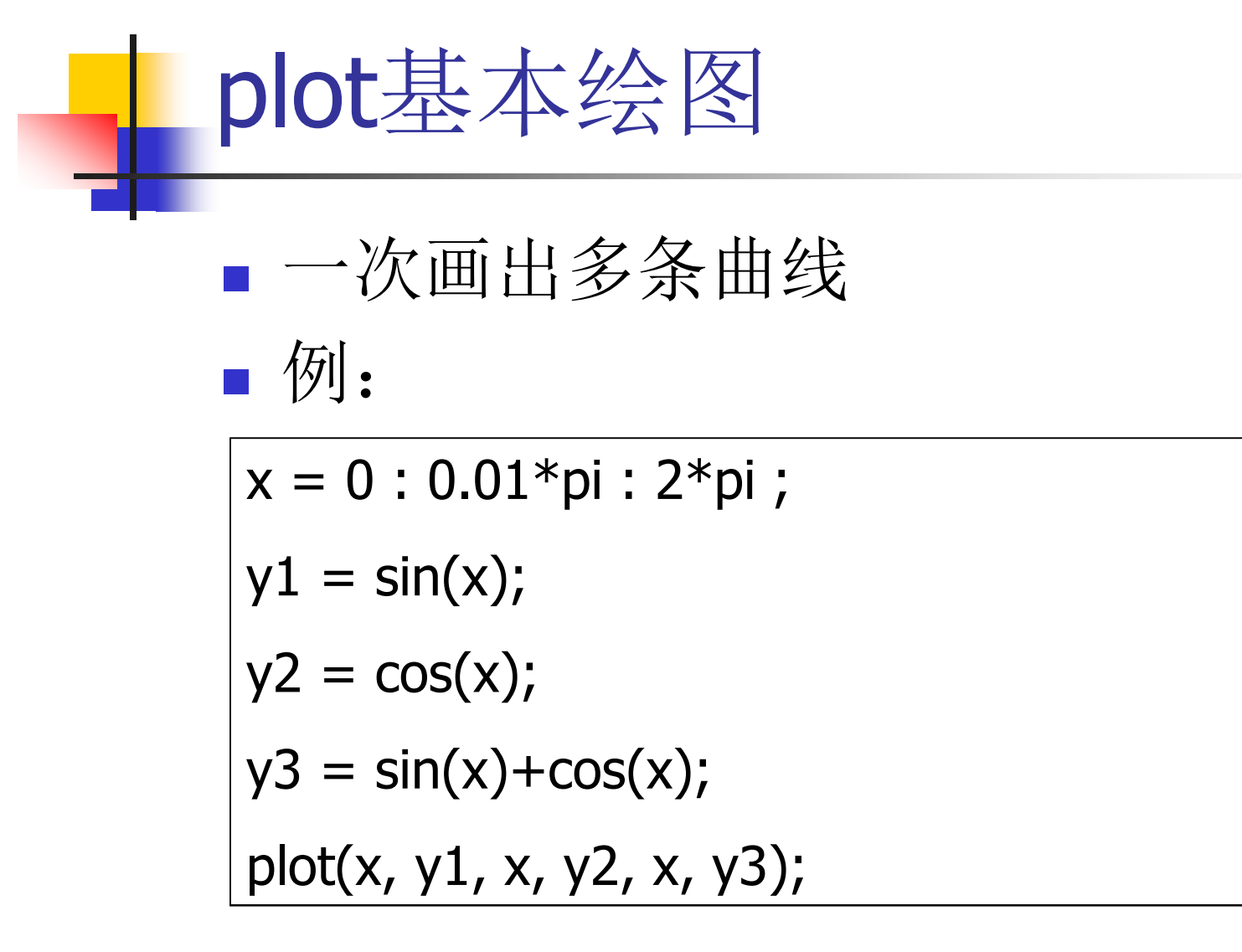

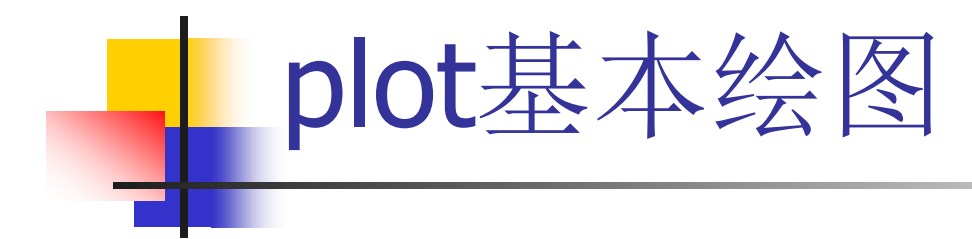

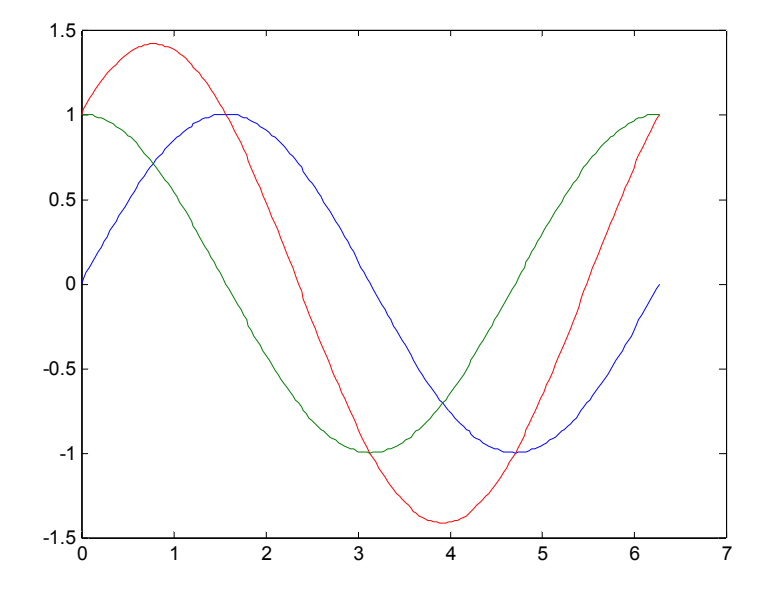

- •画多条曲线时,Matlab自 动赋予每条曲线不同的颜 色。
- •也可以把y1 、y2 、y3组 成一个矩阵, 此时会对矩 阵的每个行向量作图。

 $z = [y1 ; y2 ; y3];$ plot(x,z);

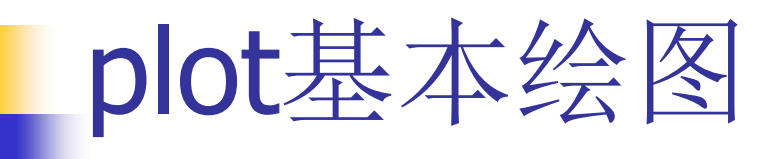

- x和y都是矩阵
- 则plot(x,y)用x的每一个行向量与y对应行 向量作图

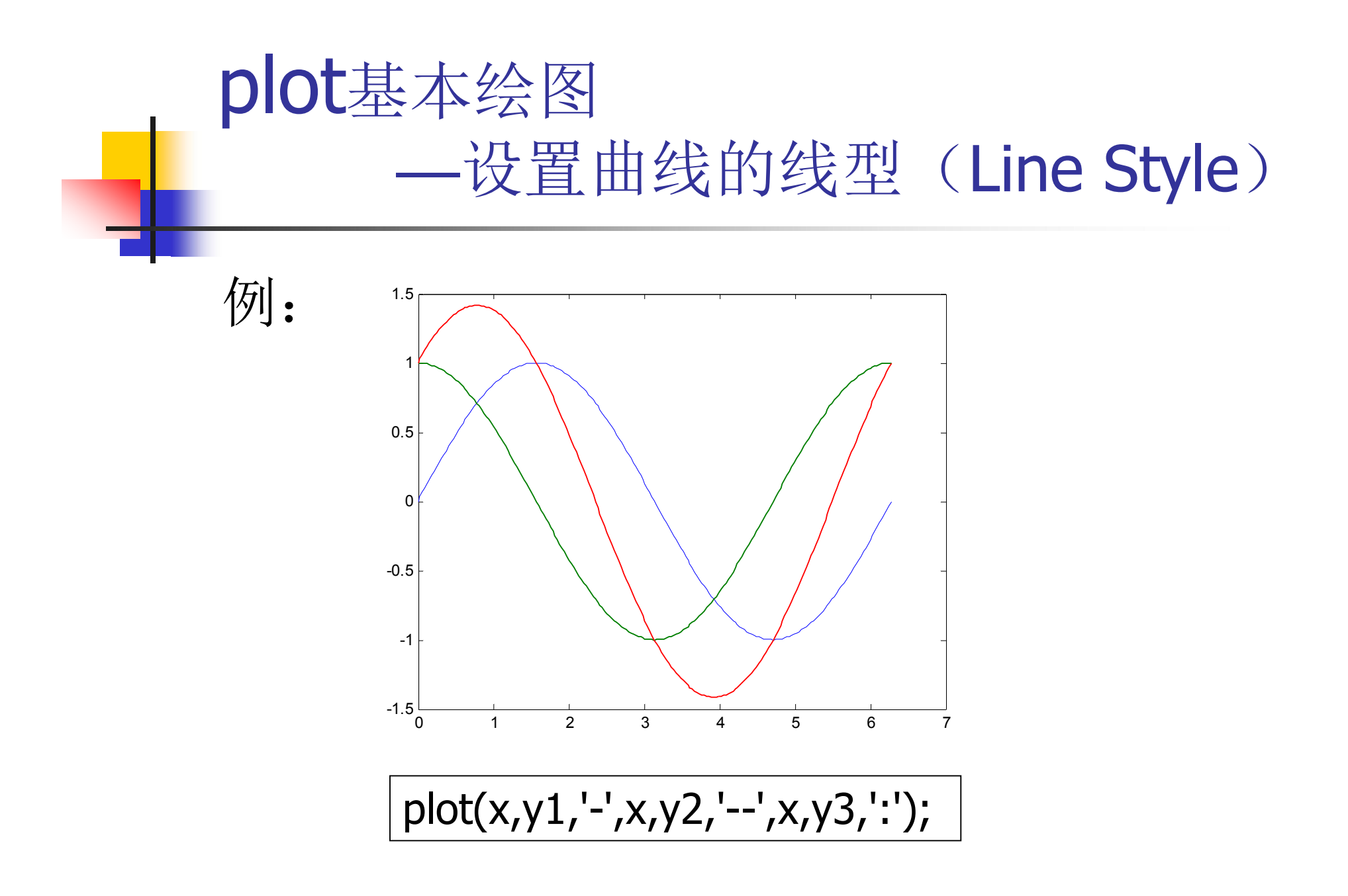

### plot基本绘图 —设置曲线的线型(Line Style)

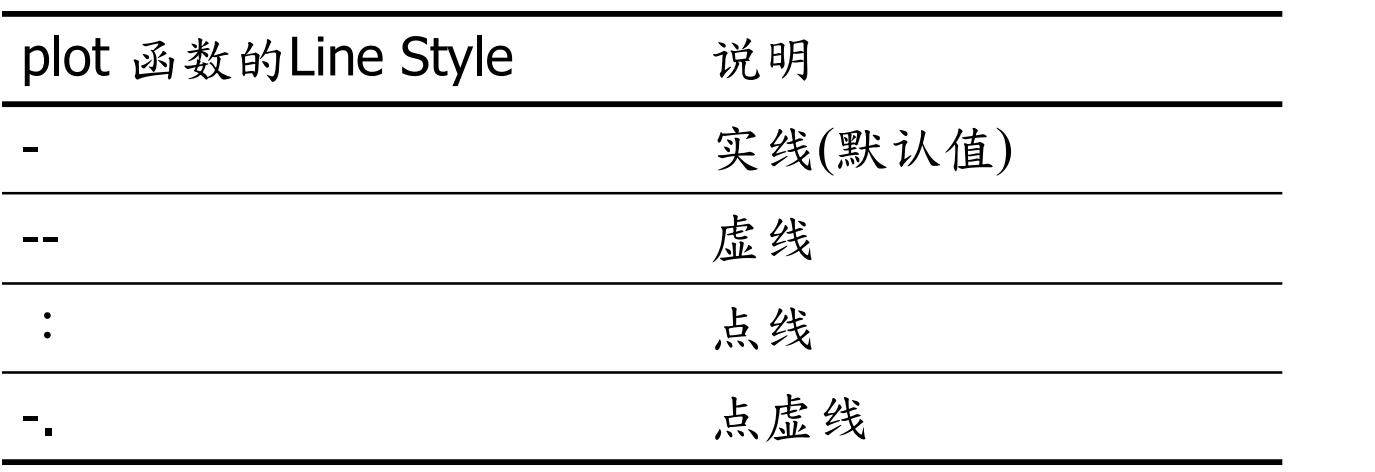

 $x = 0$  : pi /10 : 2\*pi;  $y = sin(x);$  $plot(x,y,'*)$ 

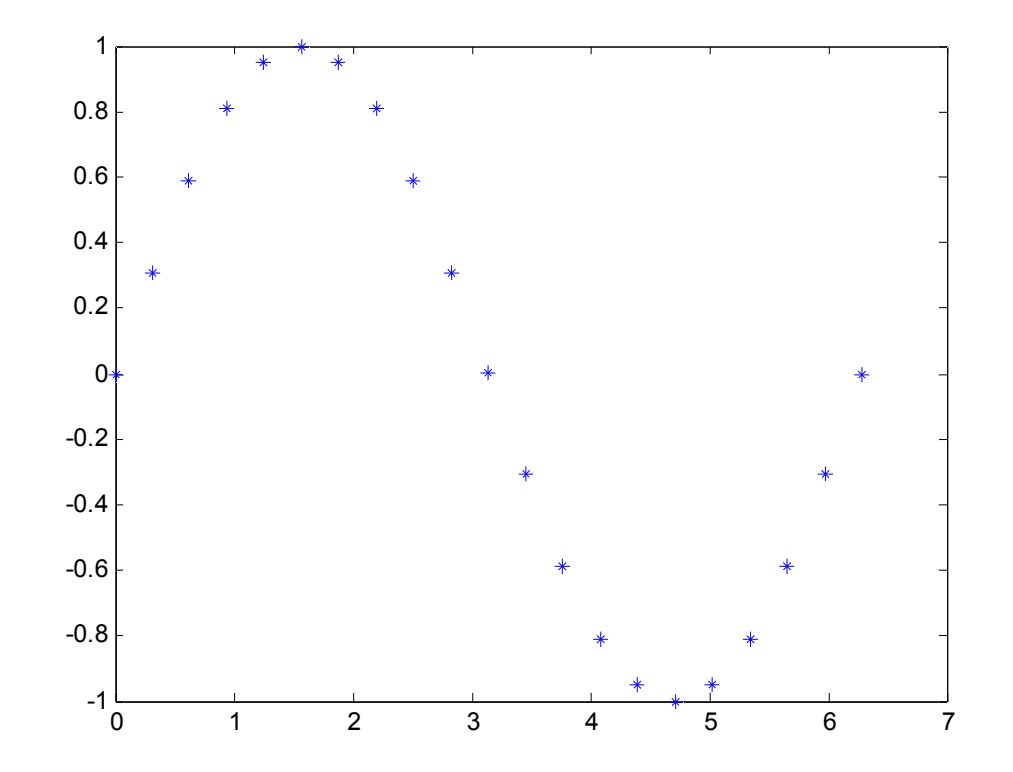

#### 也可以同时设置画线与点型

 $x = 0$  : pi /10 : 2\*pi;  $y = sin(x);$  $plot(x,y,'*-')$ 

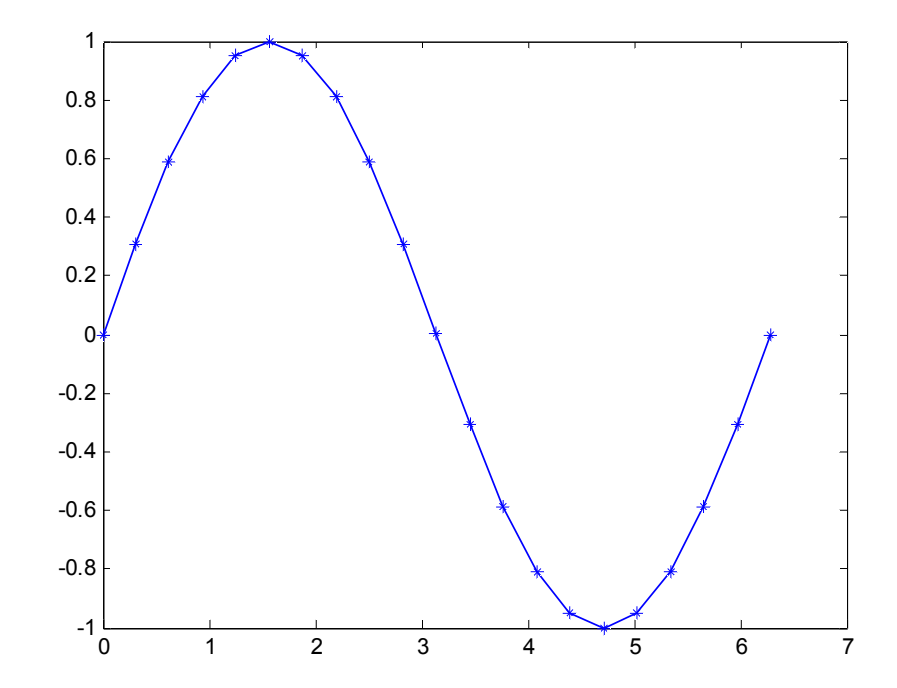

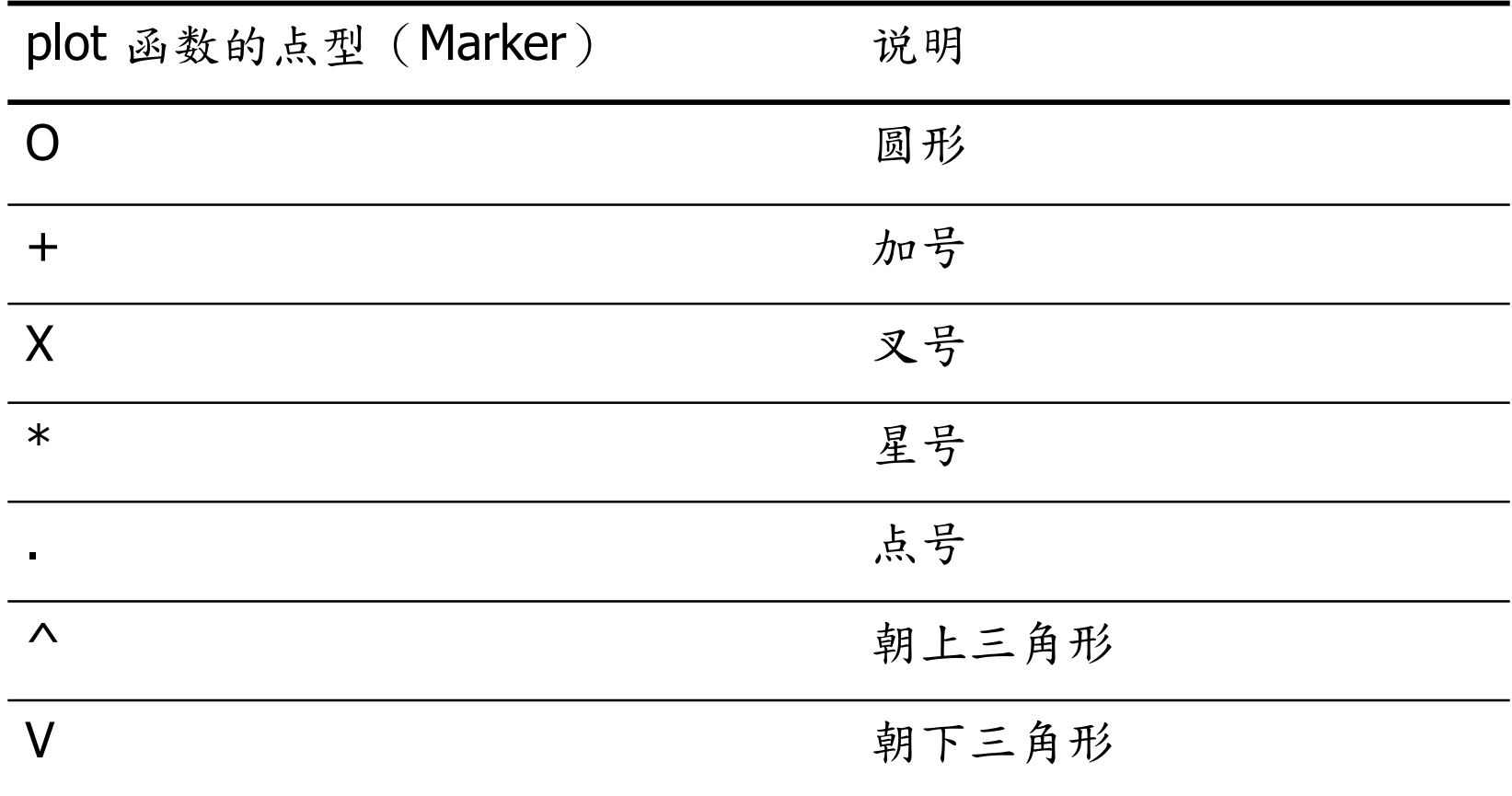

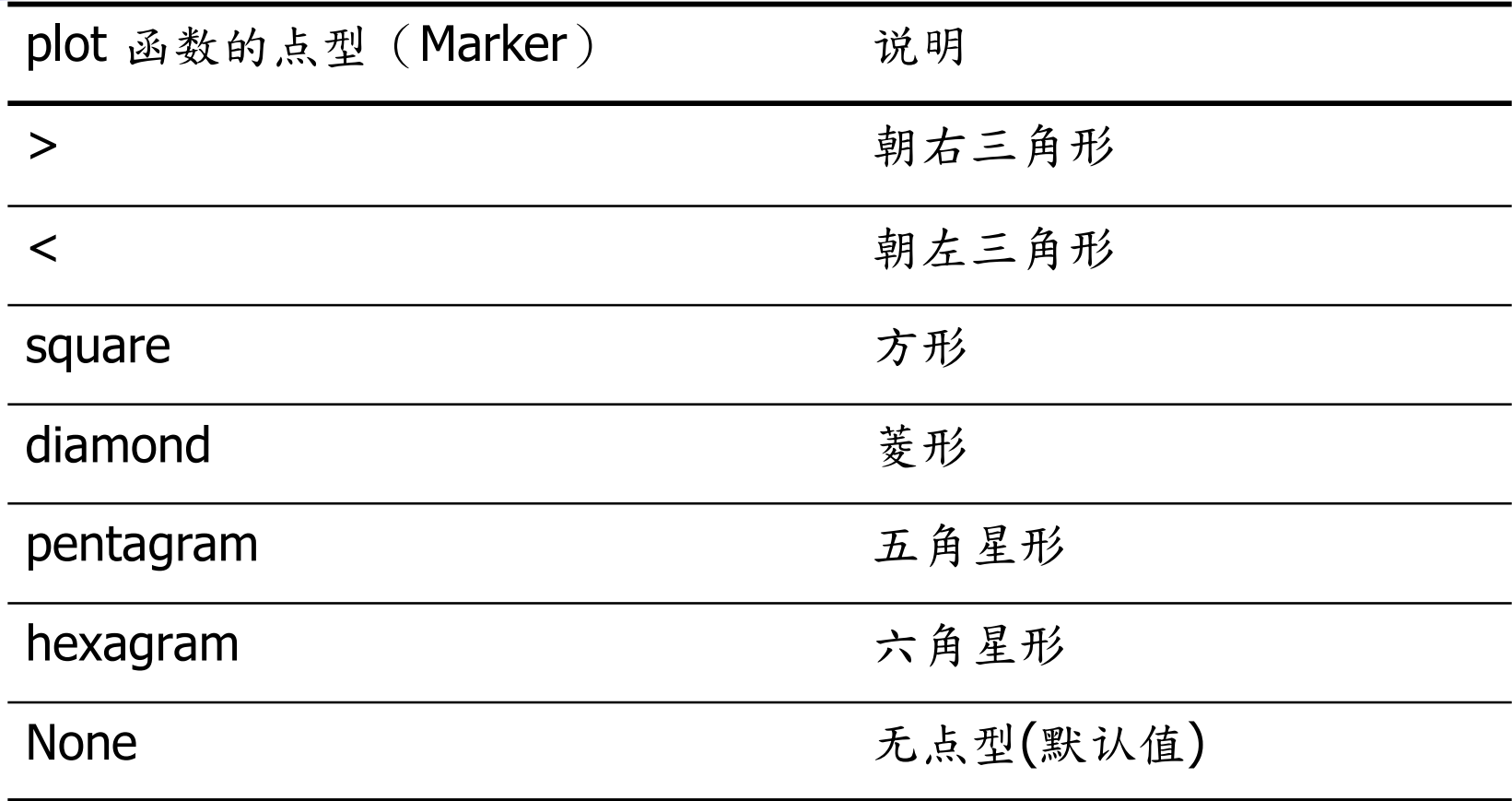

# plot基本绘图 —设置曲线的颜色(Color)

#### 用黑色點線畫出正弦波 每一資料點畫上一個小菱形

\n
$$
x = 0 : \pi(10 : 2^* \pi)
$$
\n  
\n $y = \sin(x)$ \n  
\n $\text{plot}(x, y, 'k:diamond)$ \n  
\n $y = \frac{3}{2}$ \n  
\n $y = \frac{3}{2}$ \n  
\n $y = \frac{3}{2}$ \n  
\n $y = \frac{3}{2}$ \n  
\n $y = \frac{3}{2}$ \n  
\n $y = \frac{3}{2}$ \n  
\n $y = \frac{3}{2}$ \n  
\n $y = \frac{3}{2}$ \n  
\n $y = \frac{3}{2}$ \n  
\n $y = \frac{3}{2}$ \n  
\n $y = \frac{3}{2}$ \n  
\n $y = \frac{3}{2}$ \n  
\n $y = \frac{3}{2}$ \n  
\n $y = \frac{3}{2}$ \n  
\n $y = \frac{3}{2}$ \n  
\n $y = \frac{3}{2}$ \n  
\n $y = \frac{3}{2}$ \n  
\n $y = \frac{3}{2}$ \n  
\n $y = \frac{3}{2}$ \n  
\n $y = \frac{3}{2}$ \n  
\n $y = \frac{3}{2}$ \n  
\n $y = \frac{3}{2}$ \n  
\n $y = \frac{3}{2}$ \n  
\n $y = \frac{3}{2}$ \n  
\n $y = \frac{3}{2}$ \n  
\n $y = \frac{3}{2}$ \n  
\n $y = \frac{3}{2}$ \n  
\n $y = \frac{3}{2}$ \n  
\n $y = \frac{3}{2}$ \n  
\n $y = \frac{3}{2}$ \n  
\n $y = \frac{3}{2}$ \n  
\n $y = \frac{3}{2}$ \n  
\n $y = \frac{3}{2}$ \n  
\n $y = \frac{3}{2}$ \n  
\n $y = \frac{3}{2}$ \n  
\n $y = \frac{3}{2}$ \n  
\n $y = \frac{3}{2}$ \n  
\n $y = \frac{3}{2}$ \n  
\n $y = \frac{3}{2}$ \n  
\n $y = \frac{3}{2}$ \n  
\n $y = \frac{3}{2}$ \n  
\n $y$ 

# plot基本绘图 —设置曲线的颜色(Color)

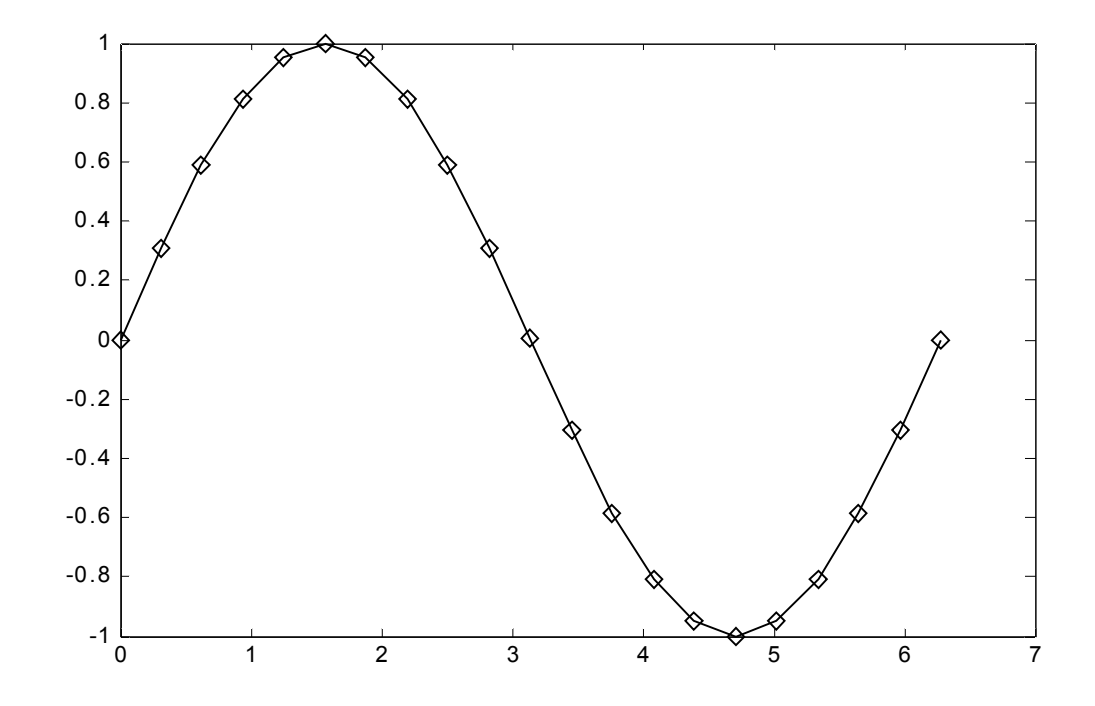

### plot基本绘图 —设置曲线的颜色(Color)

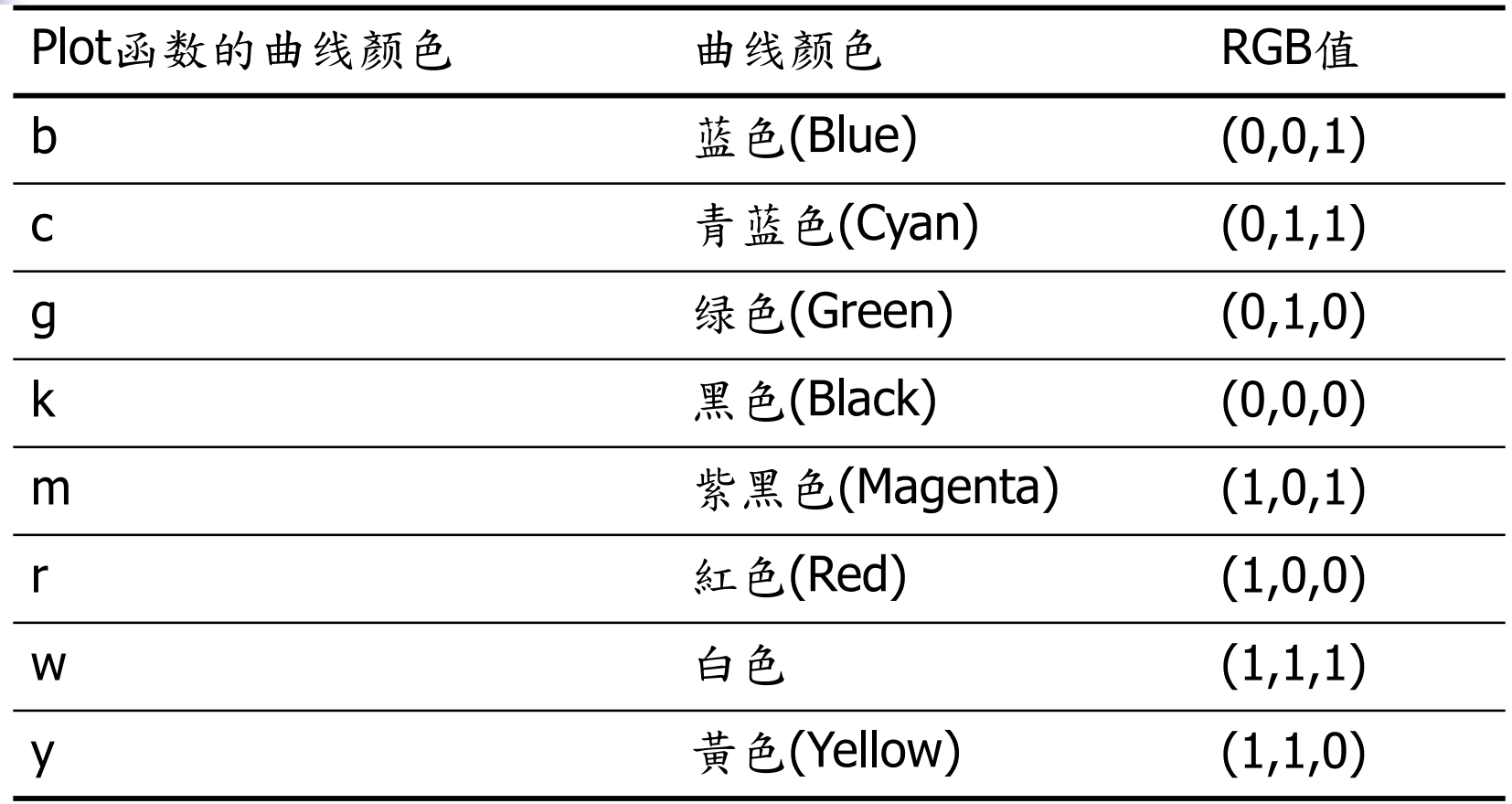

### plot基本绘图 —加入说明文字

 为增进图形的可读性,常常需要对图形或坐标 轴加入说明。

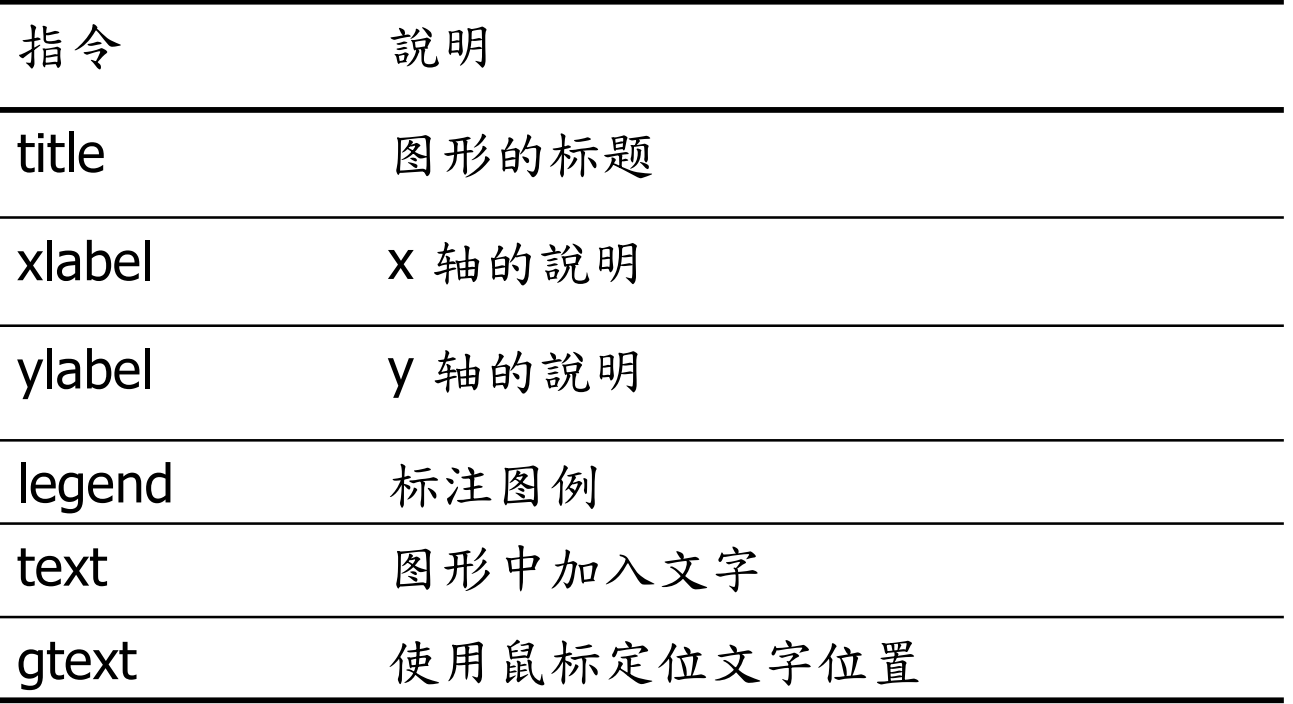

```
plot基本绘图
           —加入说明文字
      例
x = 0:pi/30:2*pi;y1 = sin(x); 
y2 = exp(-x);
plot(x, y1, '--*', x, y2, ':o'); 
xlabel('t = 0 to 2\pi');
ylabel('values of sin(t) and e^{-x}') 
title('Function Plots of sin(t) and e^{-x}'); 
legend('sin(t)','e^{-x}');
```
# plot基本绘图 —加入说明文字

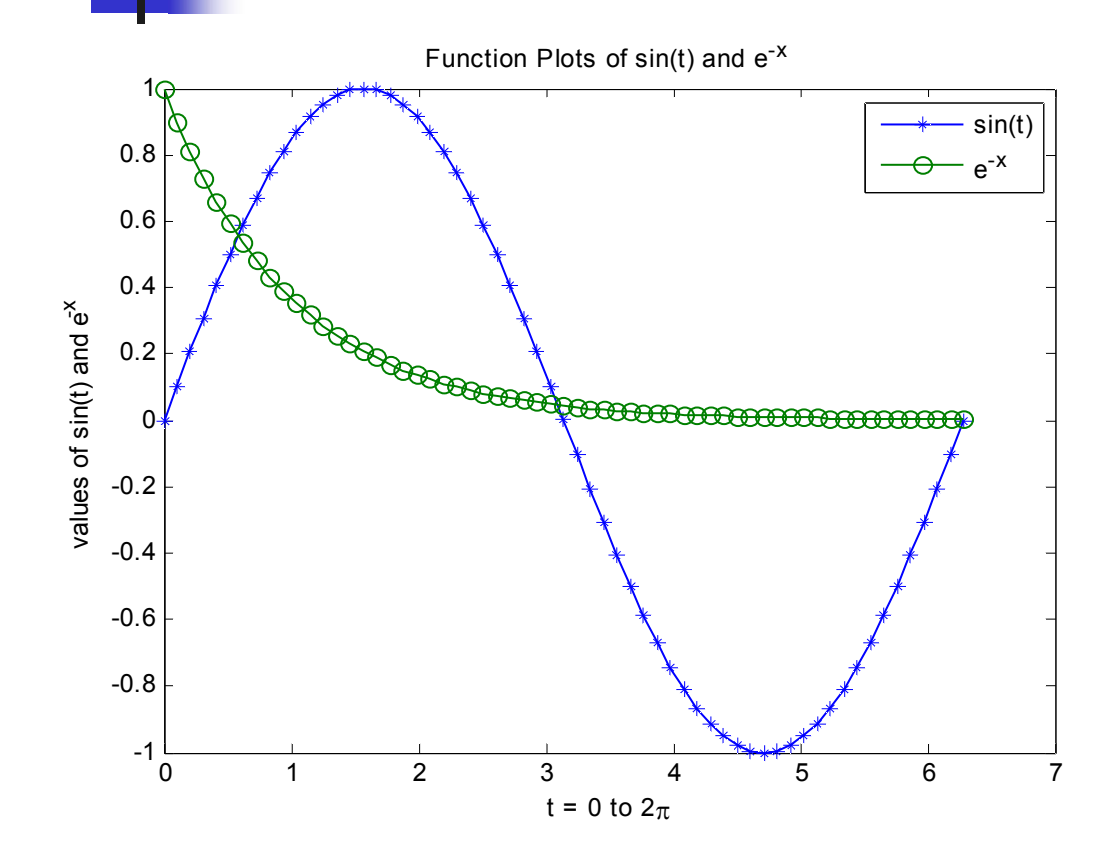

legend指令:画出一小方 块,给出每条曲线的说明

 "\"为特殊符号,用于产 生上标、下标、希腊字母、 数学符号等;遵循LaTex数 学模式

标题、坐标轴说明等的文 字大小、位置也是可以修 改的, 见Matlab Help

# ■ 常用Latex用法

- $a^2$   $a^2$  {2}  $a_{2}$   $a_{2}$   $\{2\}$
- \ inf *ty*  $\infty$  \inf ty<br> $\times$  \times
- 
- $\backslash$  $\oplus \times \quad \lozenge$ *oplus*
- *otimes*
- *alpha* \\\\\\\\  $\alpha$  $\begin{array}{ccc} \alpha & \beta & \gamma \ \gamma & \pi & \tau \end{array}$ *beta*  $\beta$ *gamma*  $\pi \quad \text{p}i$ *tall*  $\tau$ *Delta*  $\frac{\Delta}{\delta} \ \Omega$ *delta*
- *Omega*

plot基本绘图 —加入说明文字

 $\blacksquare$  text(x, y, 'string') x、y :文字起始坐标位置 string :文字内容

■ 例

**x = 0:pi/20:2\*pi; plot(x,sin(x)) text(pi,0,' \leftarrow sin(\pi)','FontSize',18)**

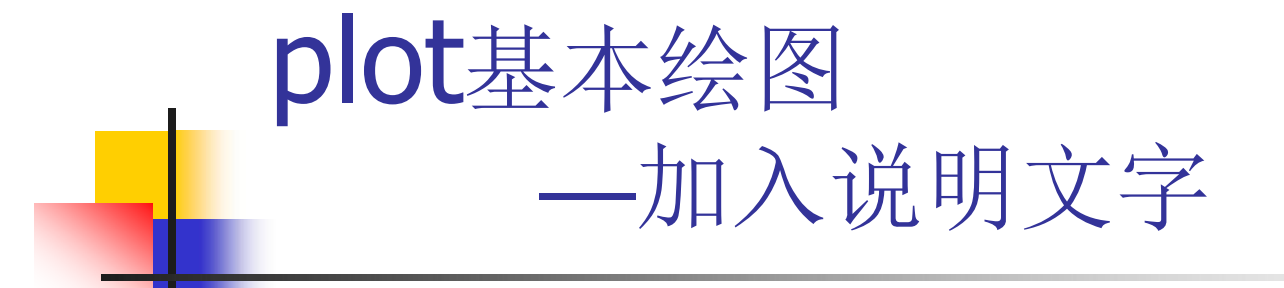

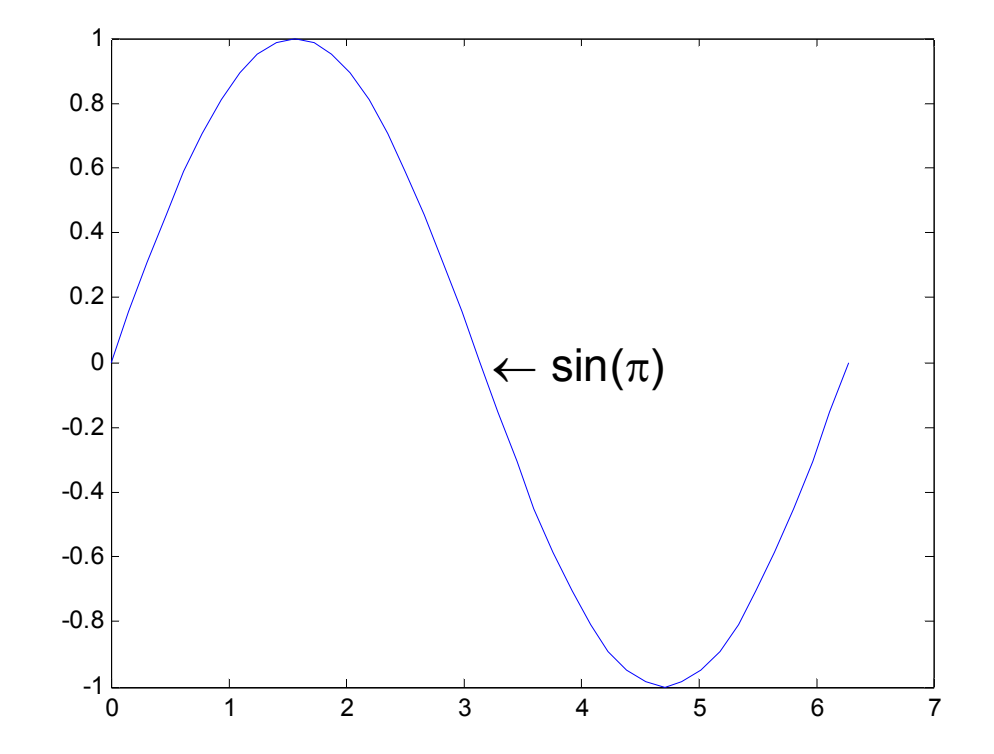

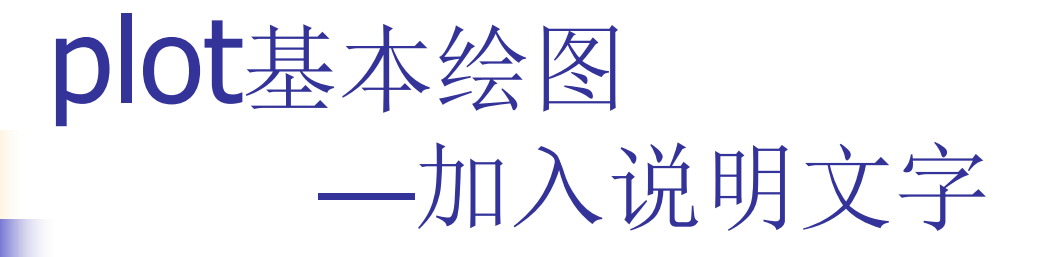

- 有时不确定说明文字位置,可用鼠标确 定文字位置。
- **gtext('string')** 
	- 用鼠标单击图形,在选中点处放入说 明文字string

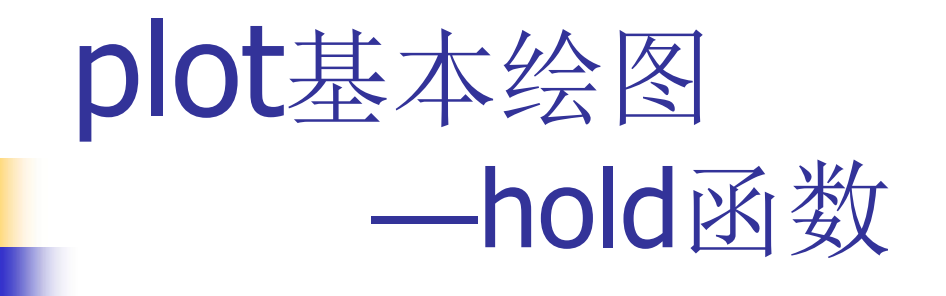

 有时希望在已经画了一条曲线的图上再 添加一条曲线。

 $x = 0:pi/20:2*pi;$ 

 $plot(x,sin(x),'g');$ 

%再添加一条曲线

 $plot(x, cos(x), 'r');$ 

会得到想要的结果吗?

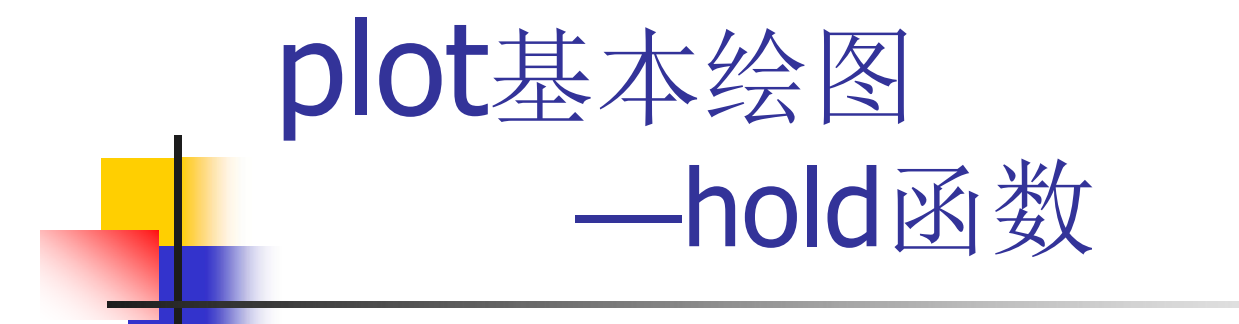

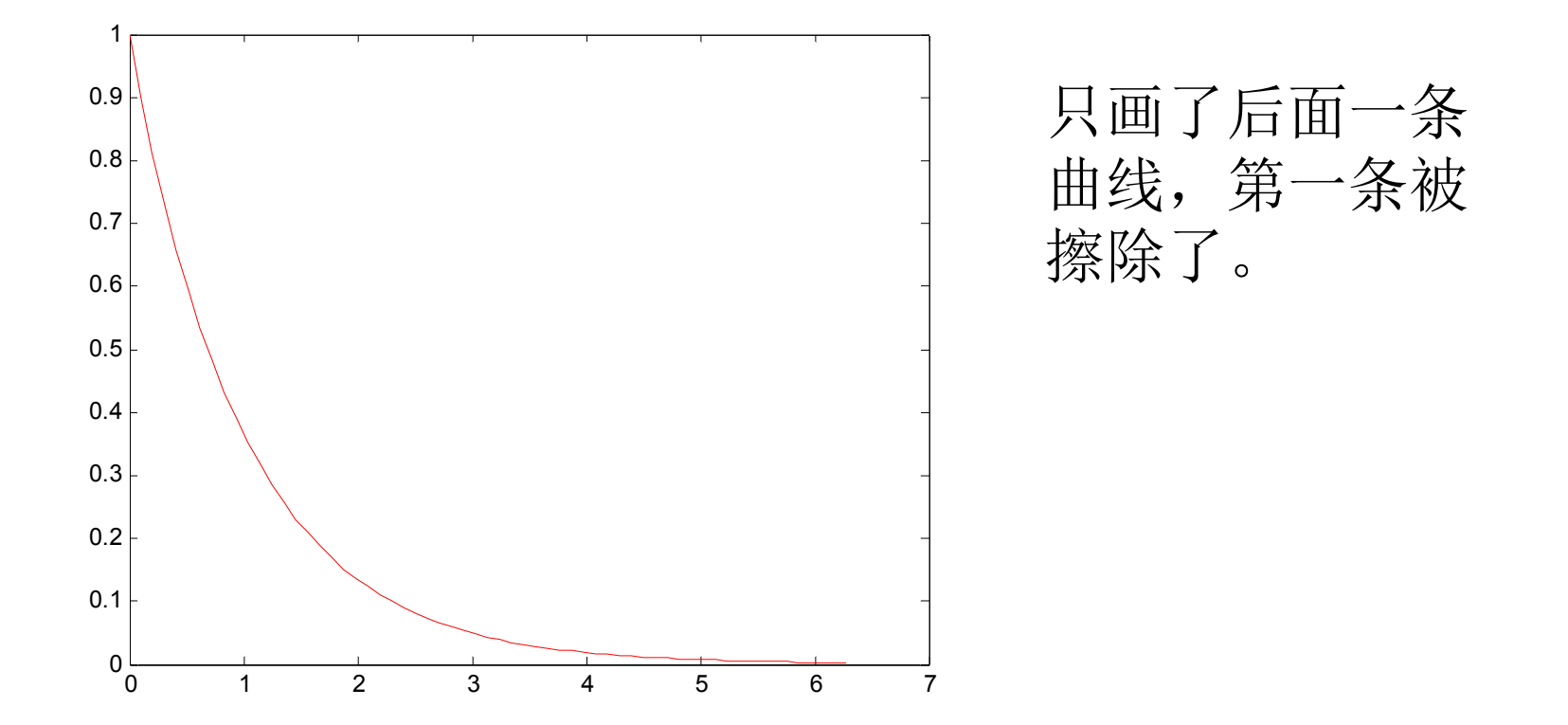

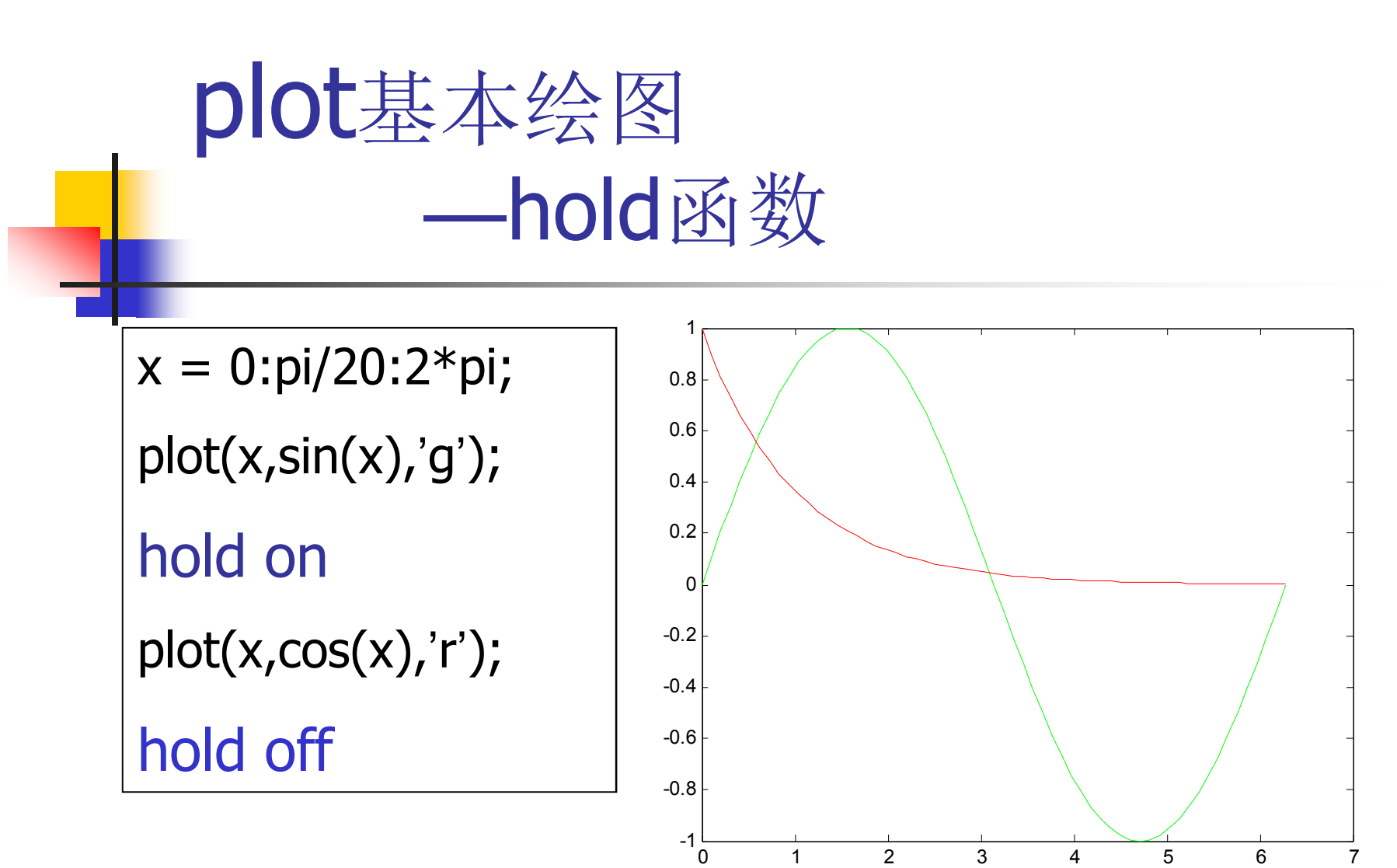

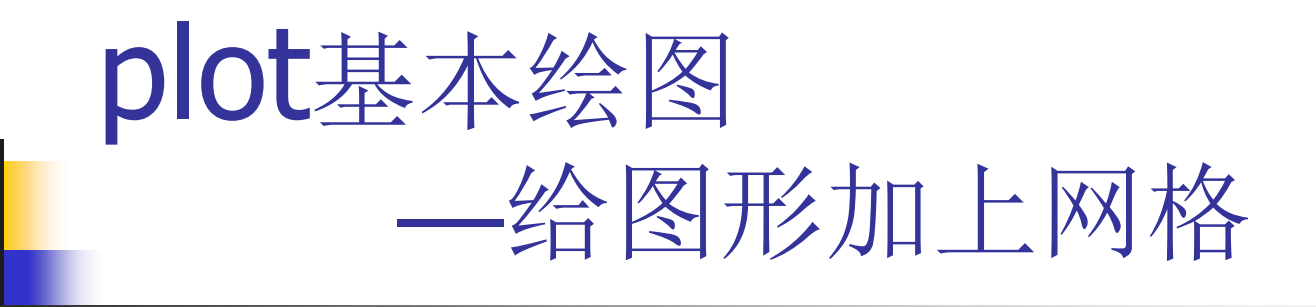

- 有时希望在图形上加上网格,以便更好 地观察波形的变化。
- grid函数

$$
x = 0:pi/100:2*pi;
$$
  
\n
$$
y = exp(-x).*sin(10*x);
$$
  
\nplot(x,y)  
\ngrid on %@B### [M#

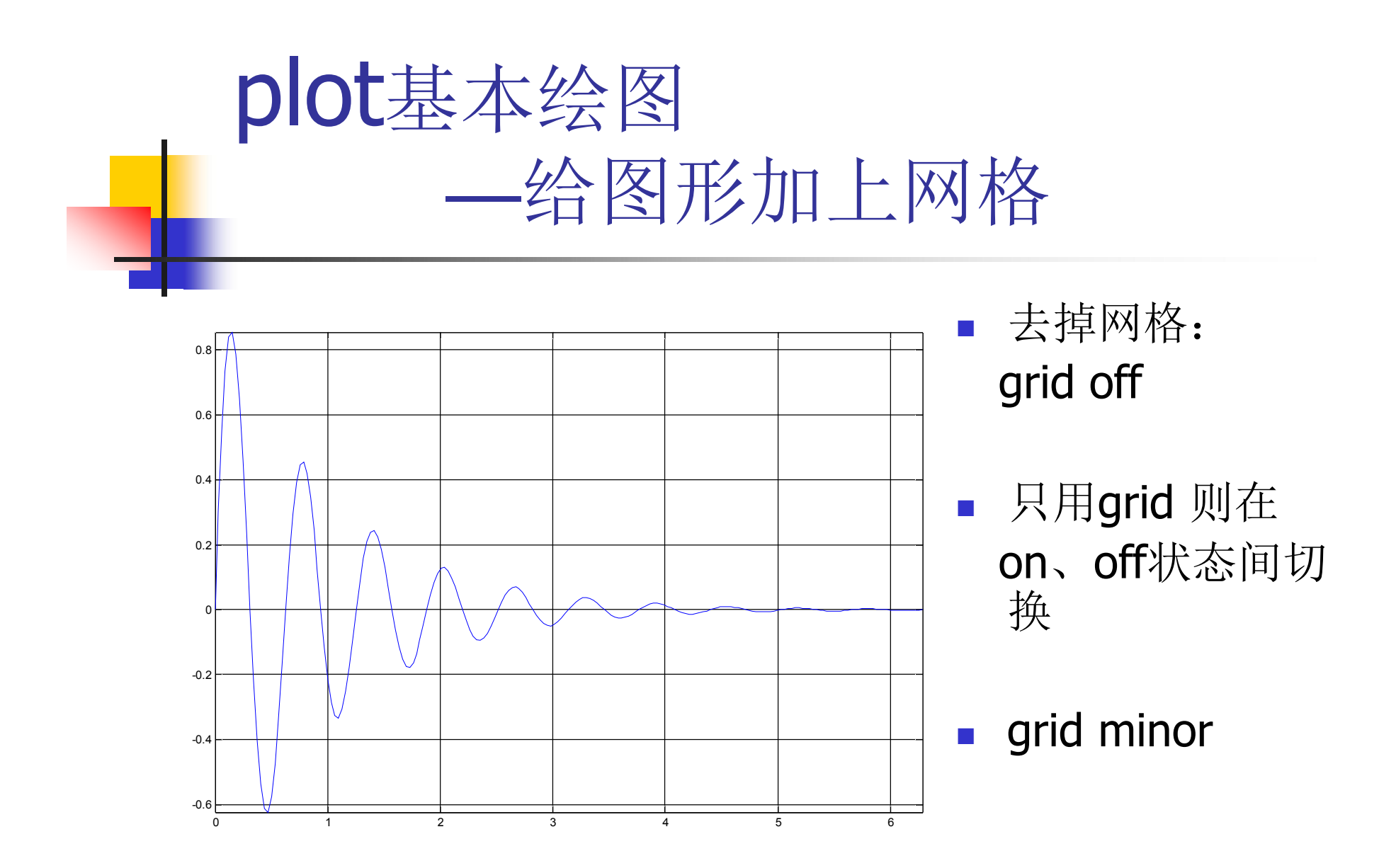

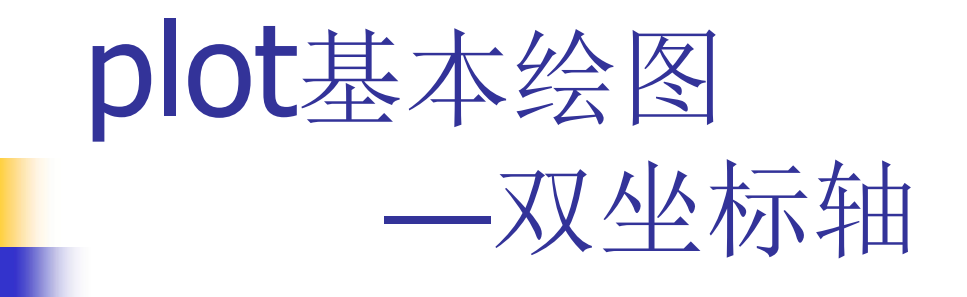

■ plotyy函数

在同一窗口画幅度相差很大的两条曲 线,采用不同的y轴刻度。

 $x = 0:0.01:20;$  $y1 = 200*exp(-0.05*x)$ . \*sin(x);  $y2 = 0.8*exp(-0.5*x).*sin(10*x);$ plotyy(x,y1,x,y2,'plot');

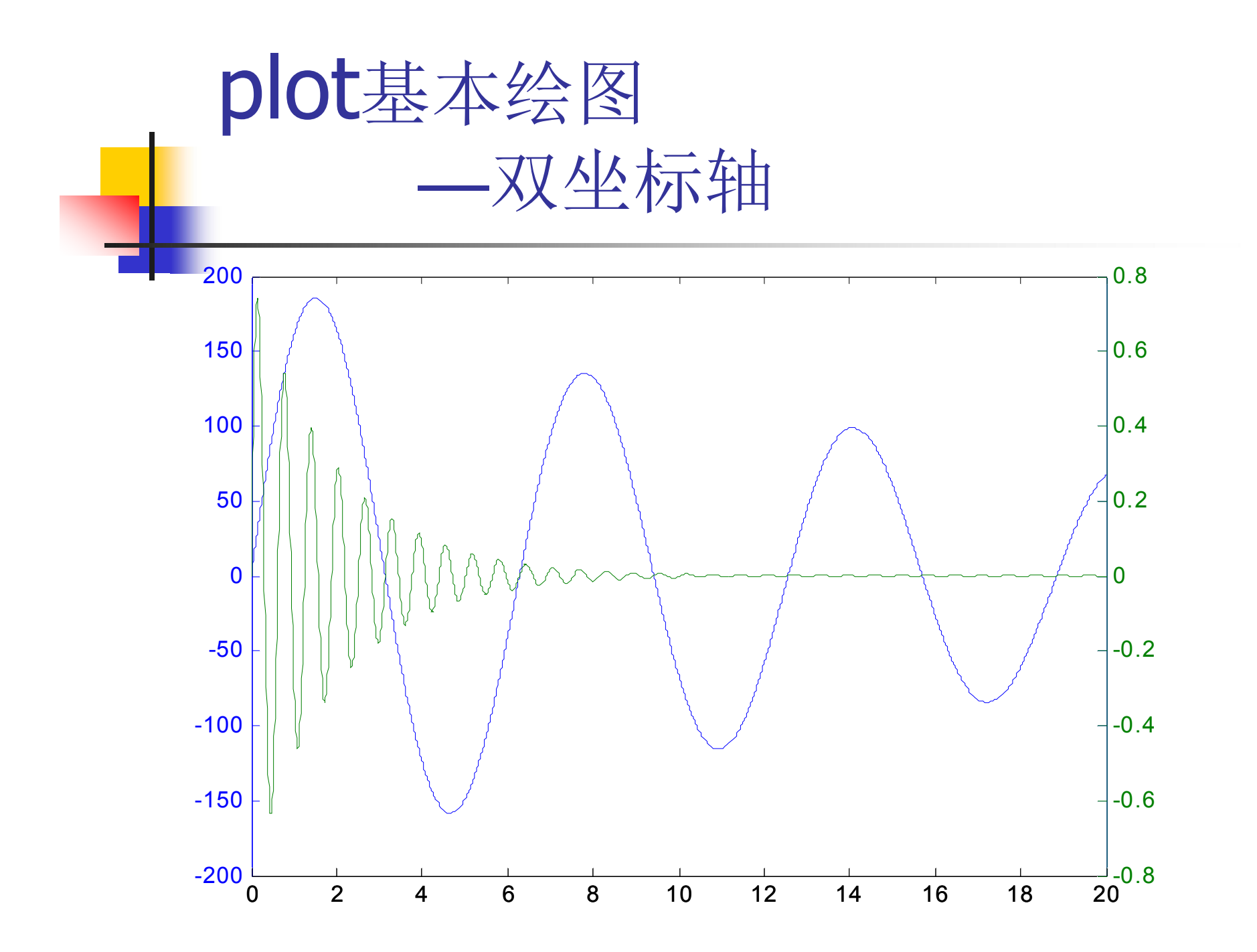

### plot基本绘图 —坐标轴控制

- 坐标轴刻度与长宽比控制
	- 默认坐标轴长宽比是窗口的长宽比
	- 可用axis指令加以修改

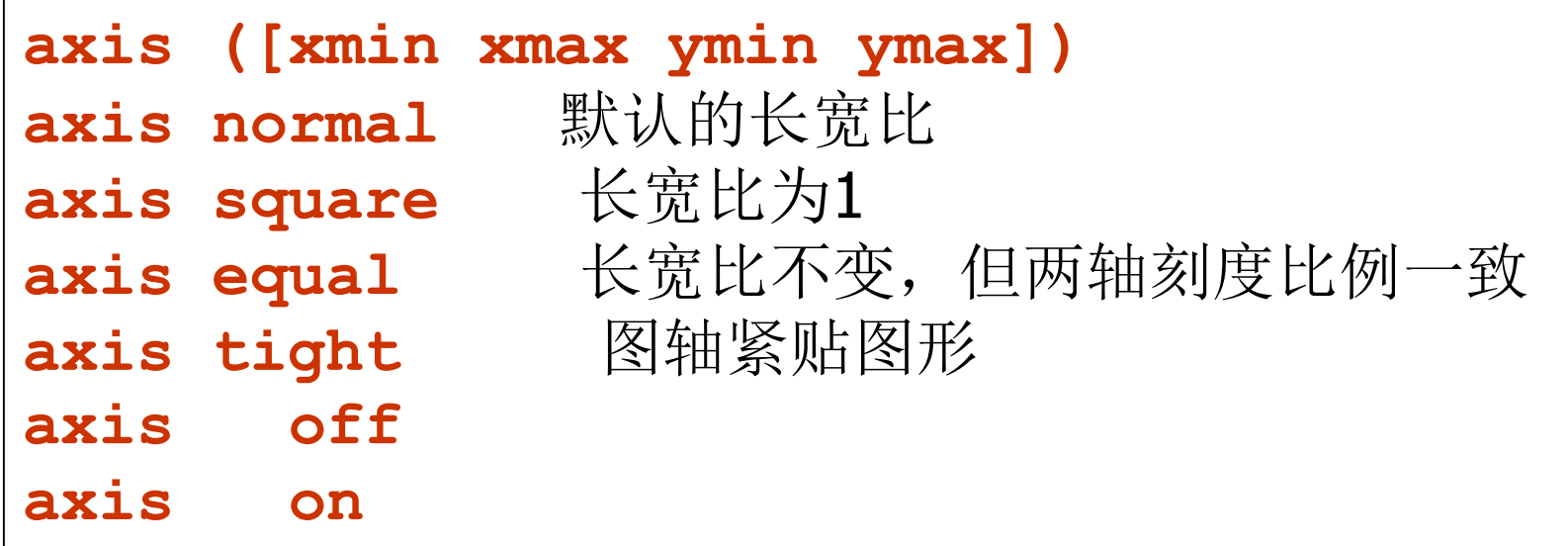

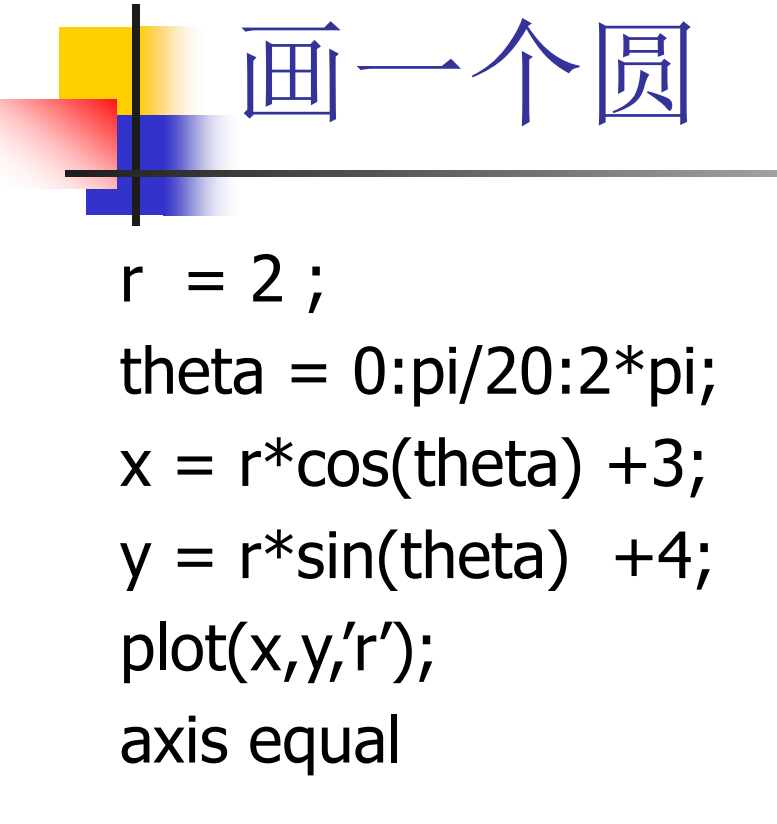

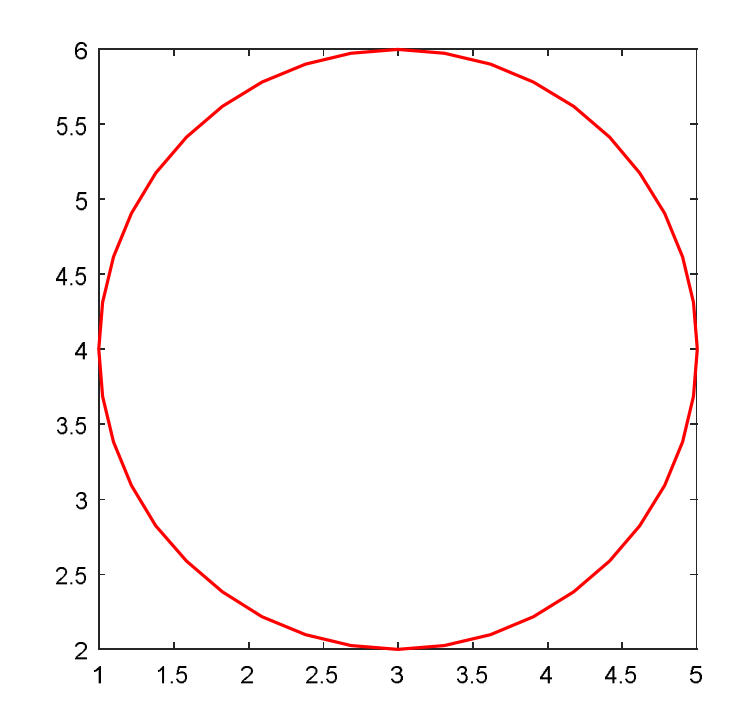

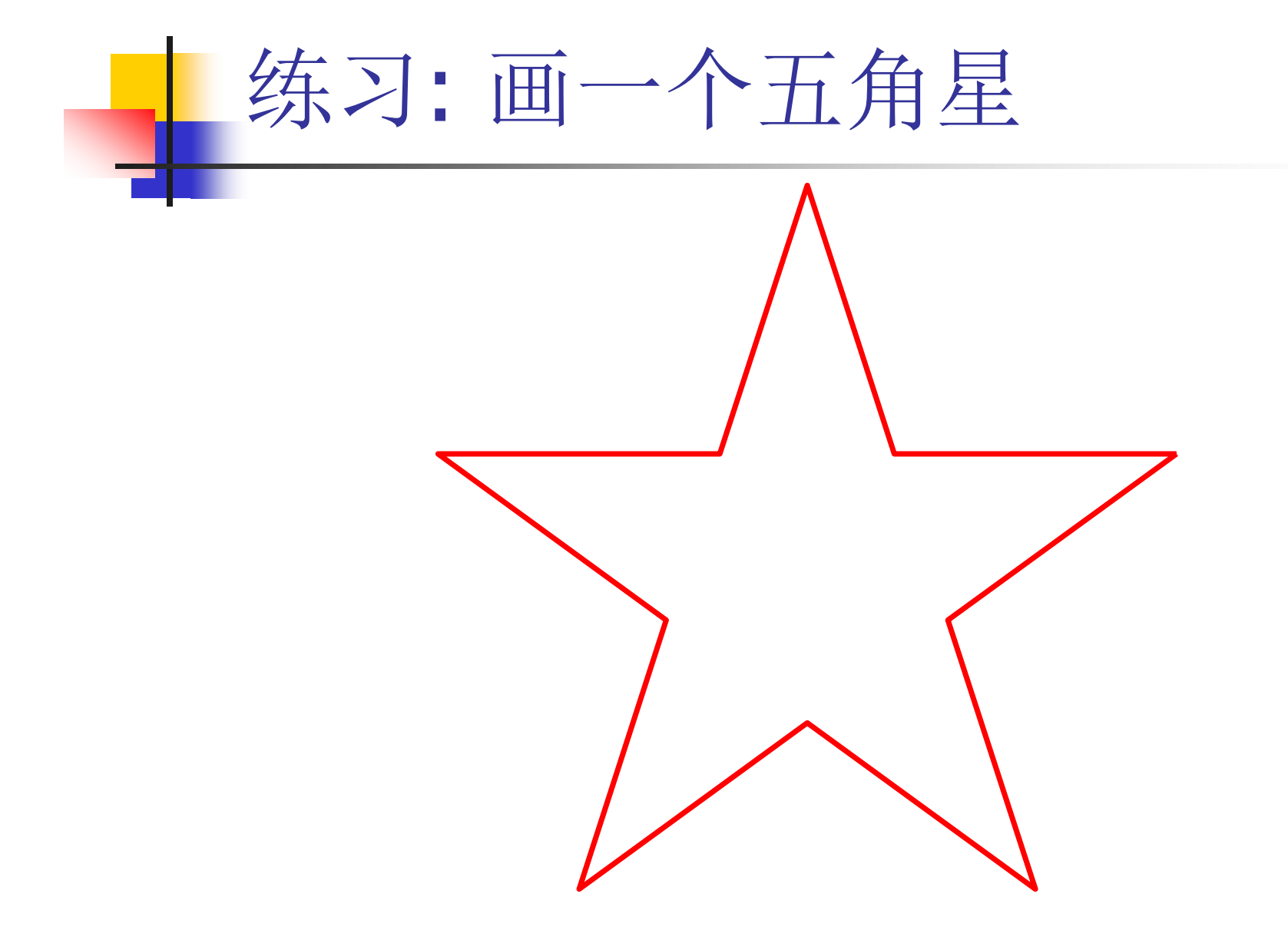

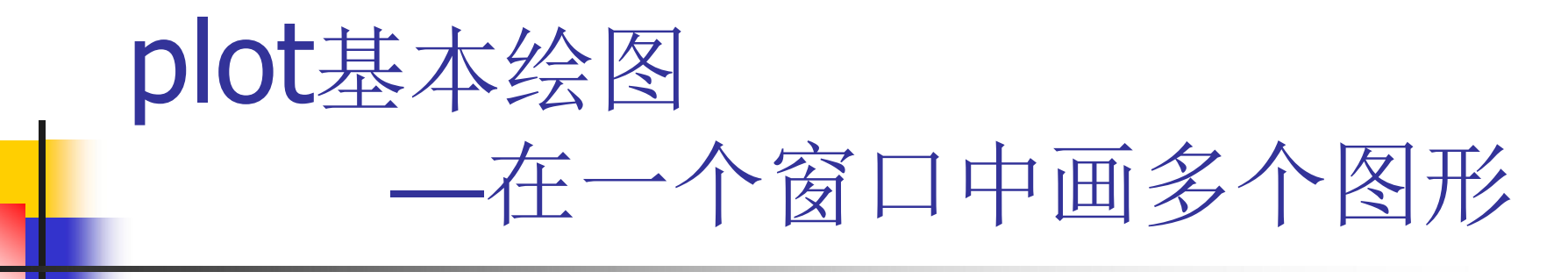

若要画多条曲线,我们可以: 在同一窗口中画多条曲线

打开多个窗口,在每个窗口中画一条曲线

L 还可以利用subplot函数, 在同一窗口中开设多 个子窗口,每个子窗口画一条曲线。

x=0:pi/30:2\*pi;  $subplot(2,1,1); plot(x,sin(x))$  $subplot(2,1,2); plot(x,cos(x))$
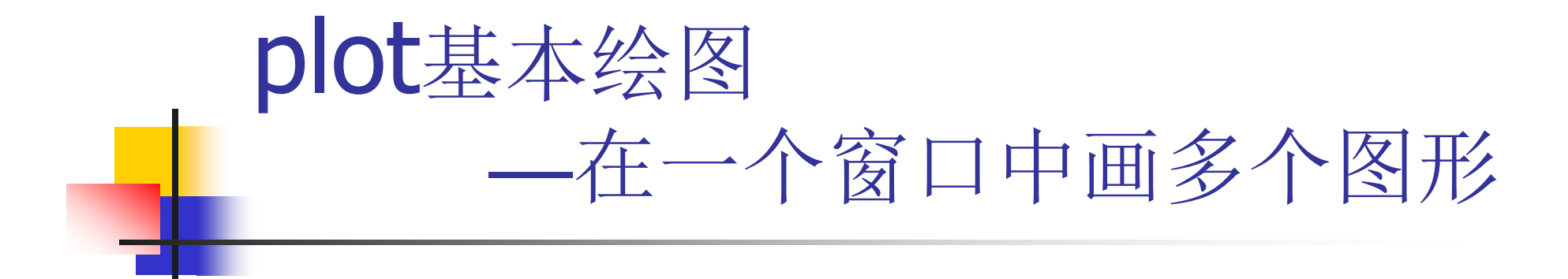

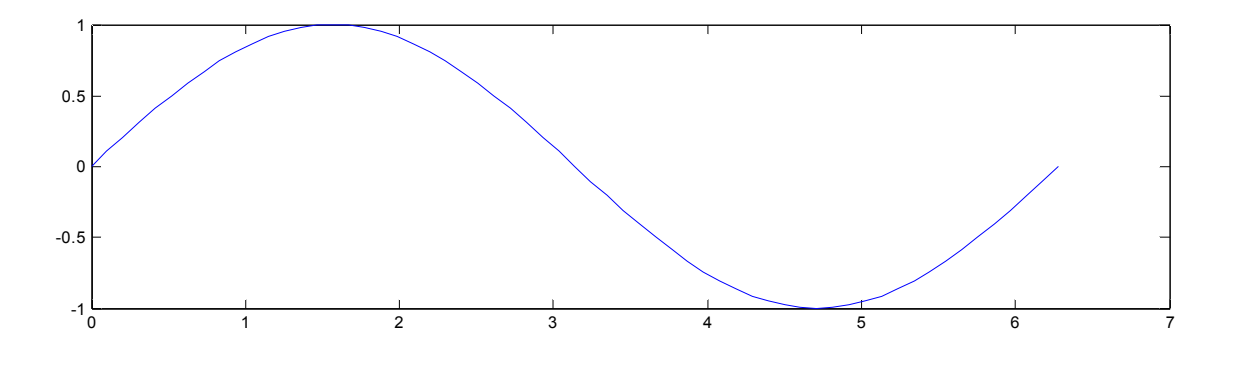

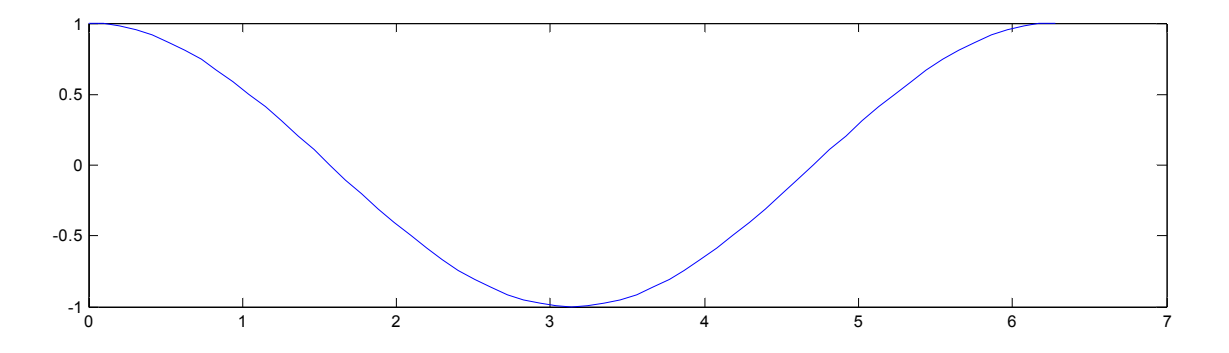

# plot基本绘图 —在一个窗口中画多个图形

- **subplot(m,n,p)**
	- 将窗口分成 m ×n 个子窗口
	- 下一个 plot 指令绘图于第 p 个子窗口
	- p 的算法为由左至右, 一列一列
	- 也可写成: subplot(mnp)

```
x = 0:pi/30:2*pi
subplot(2,2,1) ; 
plot(x,sin(x)) ;title('sin(x)') %左上角
subplot(2,2,2) ; 
plot(x,cos(x)) ;title('cos(x))') %右上角
subplot(2,2,3); plot(x,exp(-x).*sin(3*x)); 
subplot(2,2,4); plot(x, x.^2);
```
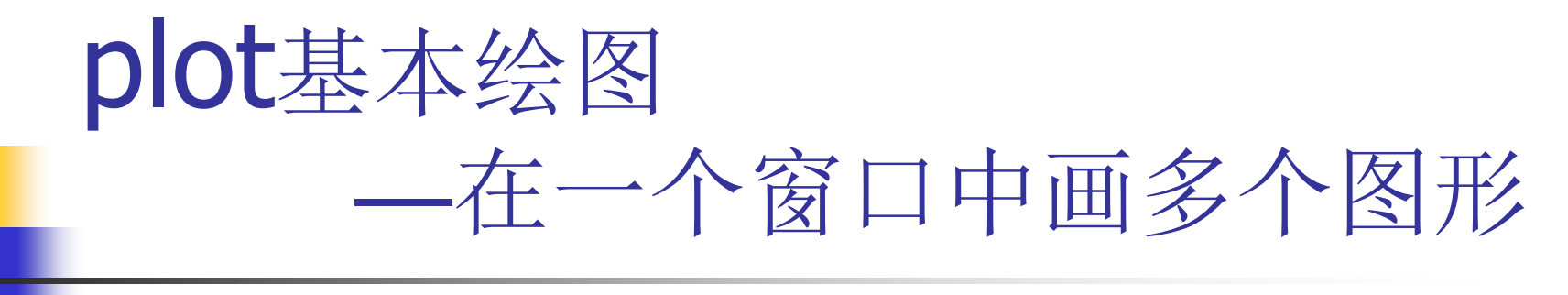

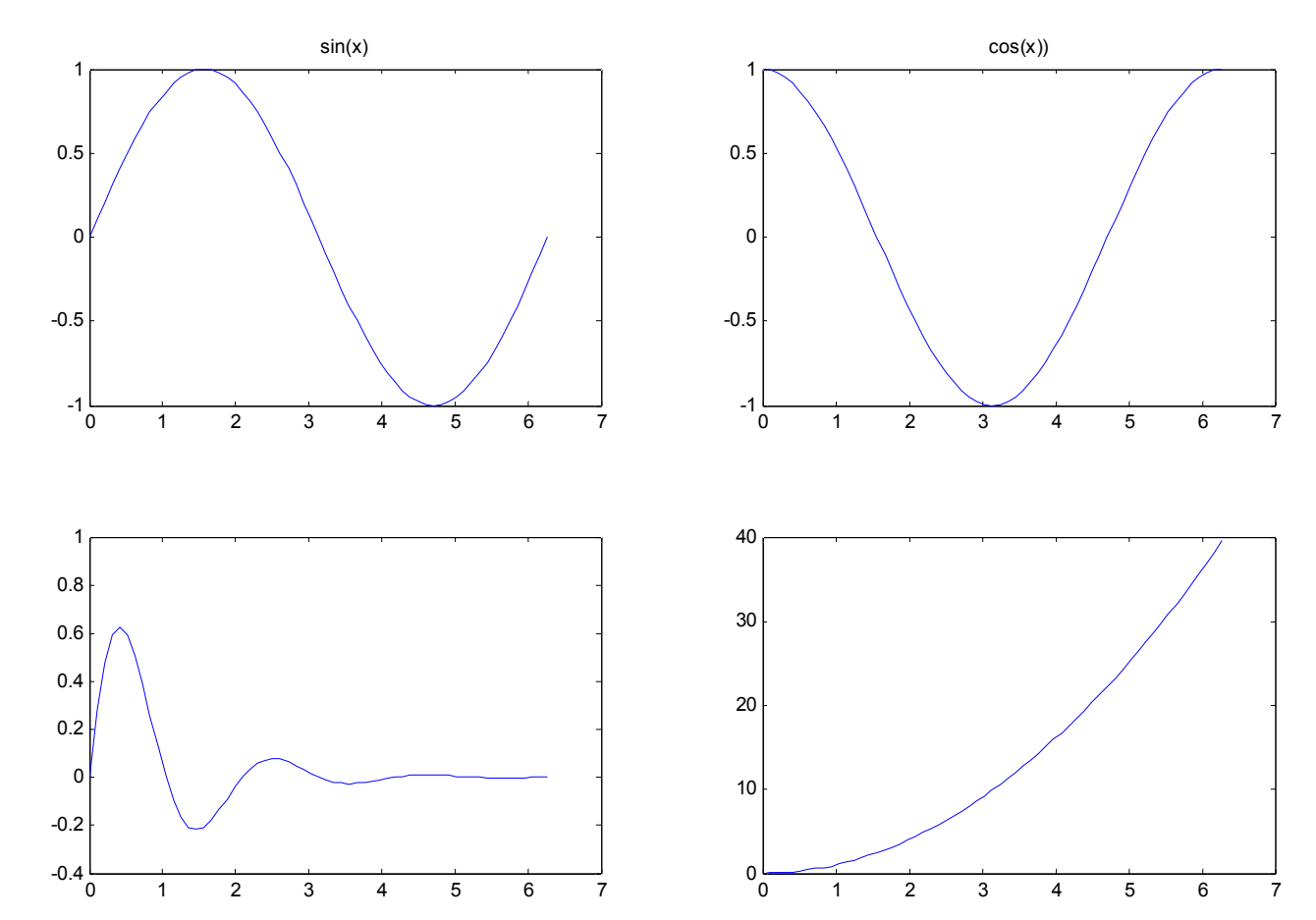

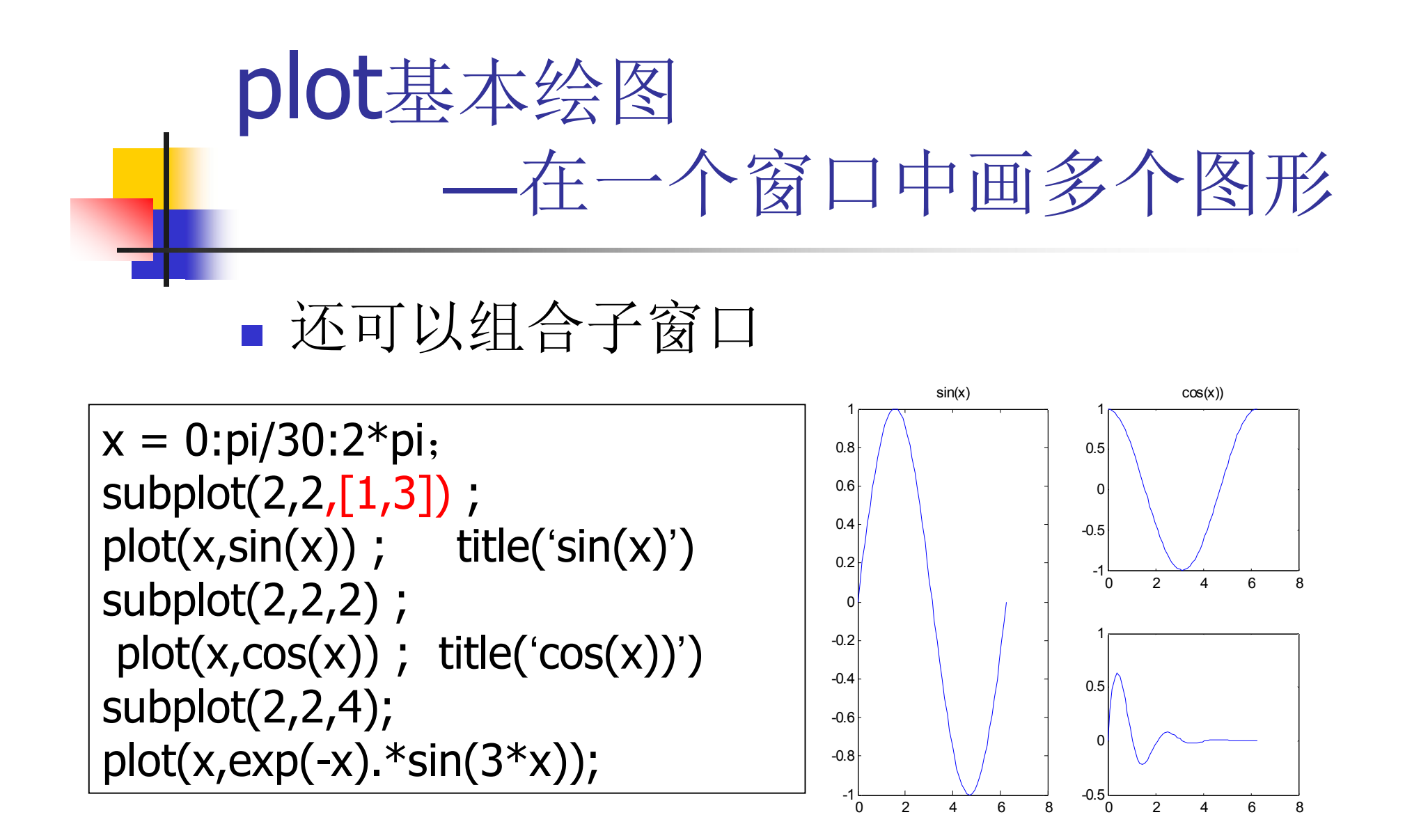

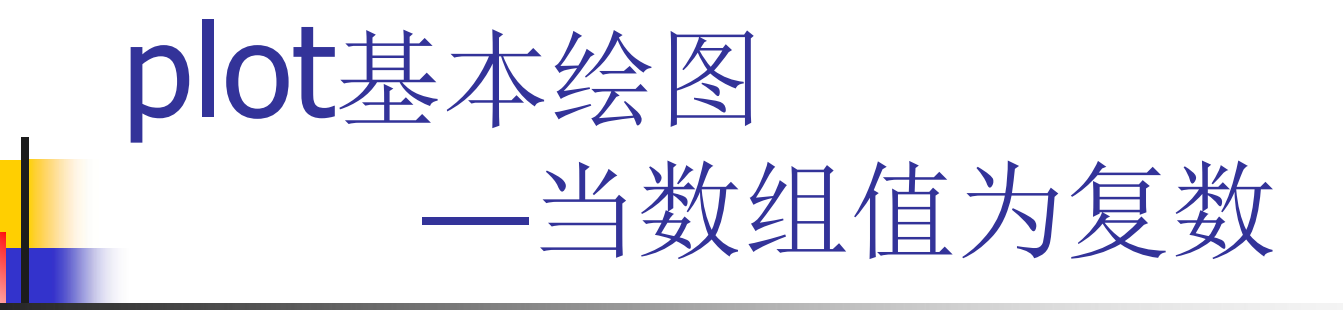

- z是一个复数向量
- plot(z)将z 的实部和虚部当成x坐标和y坐标来画图,即 **plot(real(z),imag(z))**

>> 
$$
x = 1:10;
$$
  
>>  $y = x.^2;$   
>>  $z =$   
complex(x,y)

**>>plot(z)**

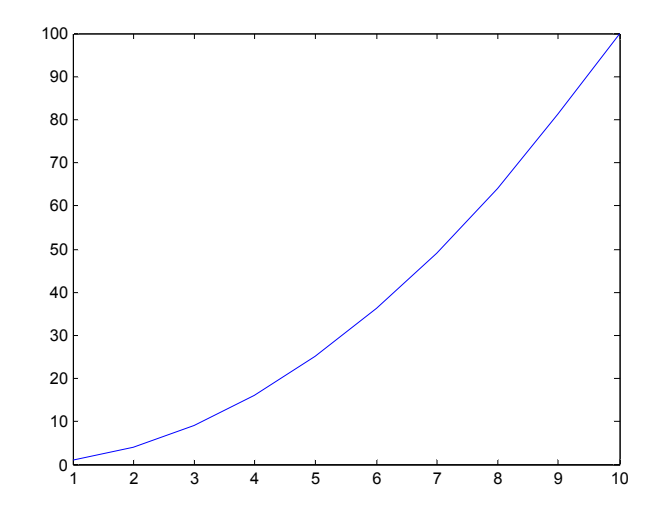

# plot基本绘图 —当数组值为复数

**theta = pi/2 : 2\*pi/5 :(2\*pi+pi/2);**

**z = exp(j\*theta);**

**colordef black**

**plot(z)**

**axis equal tight**

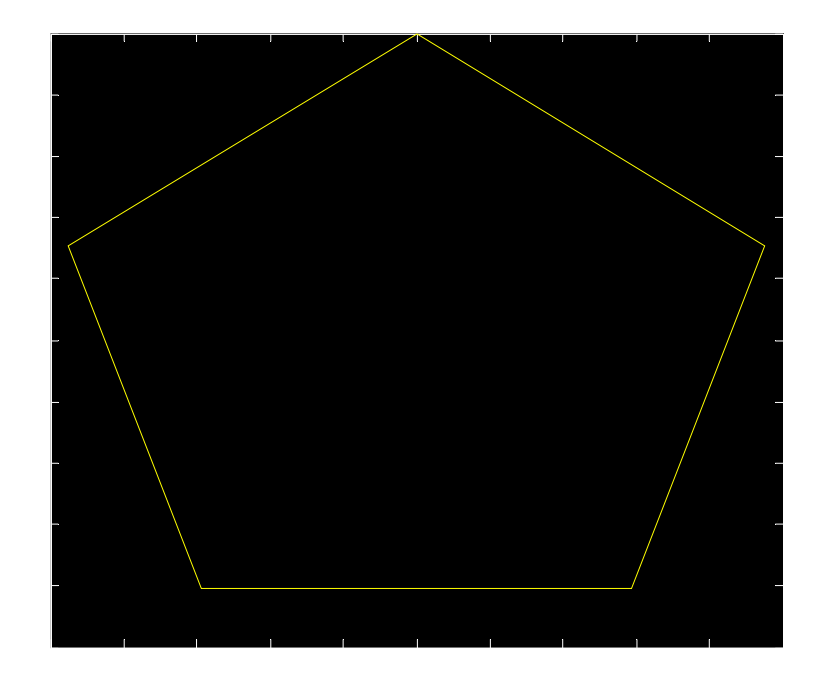

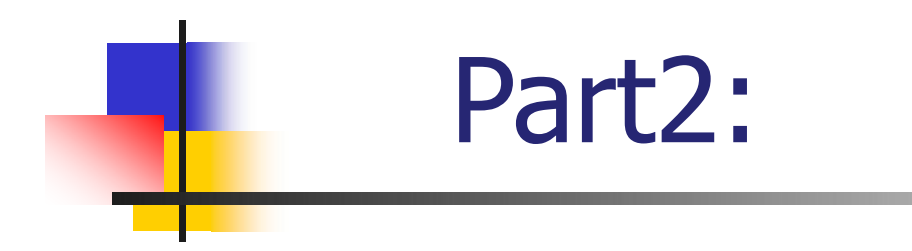

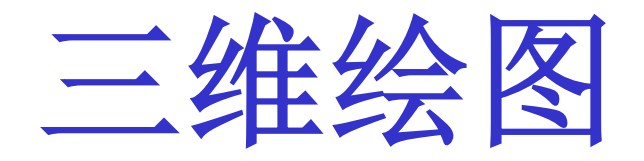

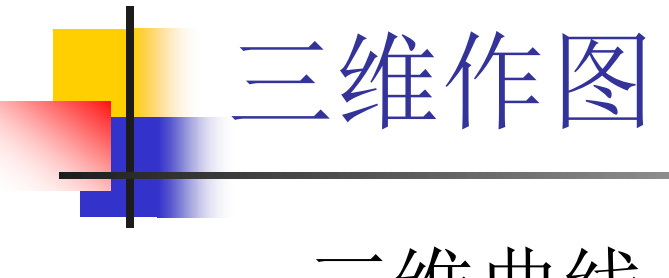

- 三维曲线
- 空间曲面
- 等高线
- v=f(x,y,z)的可视化

三维作图 绘制三维曲线 :**x=x(t) ,y=y(t),z=z(t) plot3(x,y,z,)** 例:绘制三维螺旋线: <sup>40</sup> **t = 0:pi/20:8\*pi;** 30 **x = sin(t);** 20 **y = cos(t);** 10 **z = 1.5\*t; hp = plot3(x,y,z);** 0 1 1 **set(hp,'linewidth',2,'c** 0.5 0 0 **olor','b');** -0.5 -1 -1 **grid on axis square**

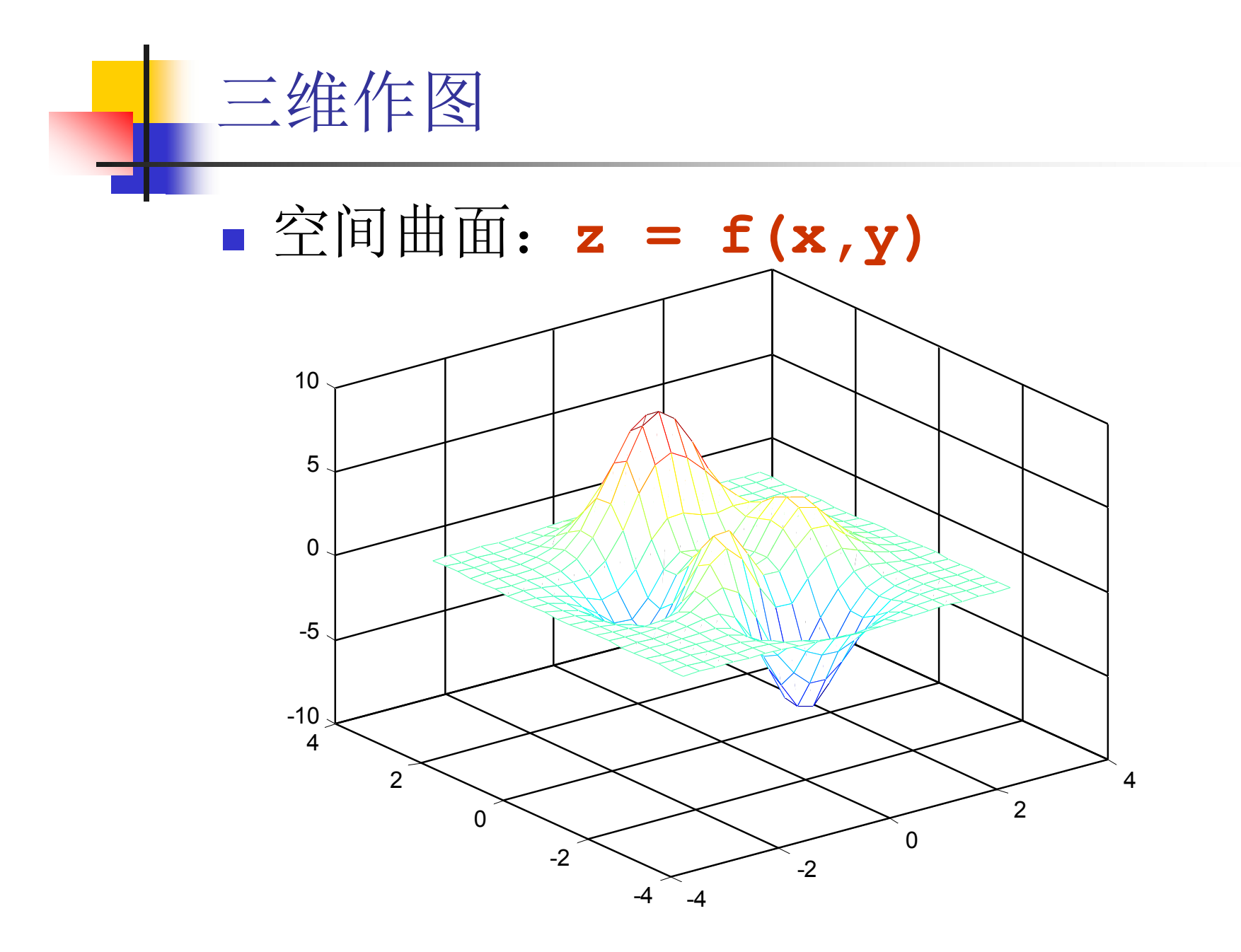

 $\blacksquare$  mesh  $(X, Y, Z)$ 

■网格生成函数: meshgrid

x, y 为给定的向量, X, Y 是网格划分后得到的网格矩阵

若 x = y, 则可简写为 [X, Y] = meshgrid (x)

$$
\begin{aligned} \n\text{\textbf{[}x,y] = meshgrid(-3 : 0.1 :3);} \\ \n\text{Z = peaks(X,Y);} \\ \n\text{mesh}(X,Y,Z) \n\end{aligned}
$$

>> peaks %matlab自带的测试函数

$$
z = 3*(1-x) \cdot 2 \cdot \text{exp}(- (x \cdot 2) - (y+1) \cdot 2) \cdot \cdot \cdot
$$
  
- 10\*(x/5 - x \cdot 3 - y \cdot 5) \cdot \text{exp}(-x \cdot 2-y \cdot 2) \cdot \cdot \cdot  
- 1/3\*exp(-(x+1) \cdot 2 - y \cdot 2)

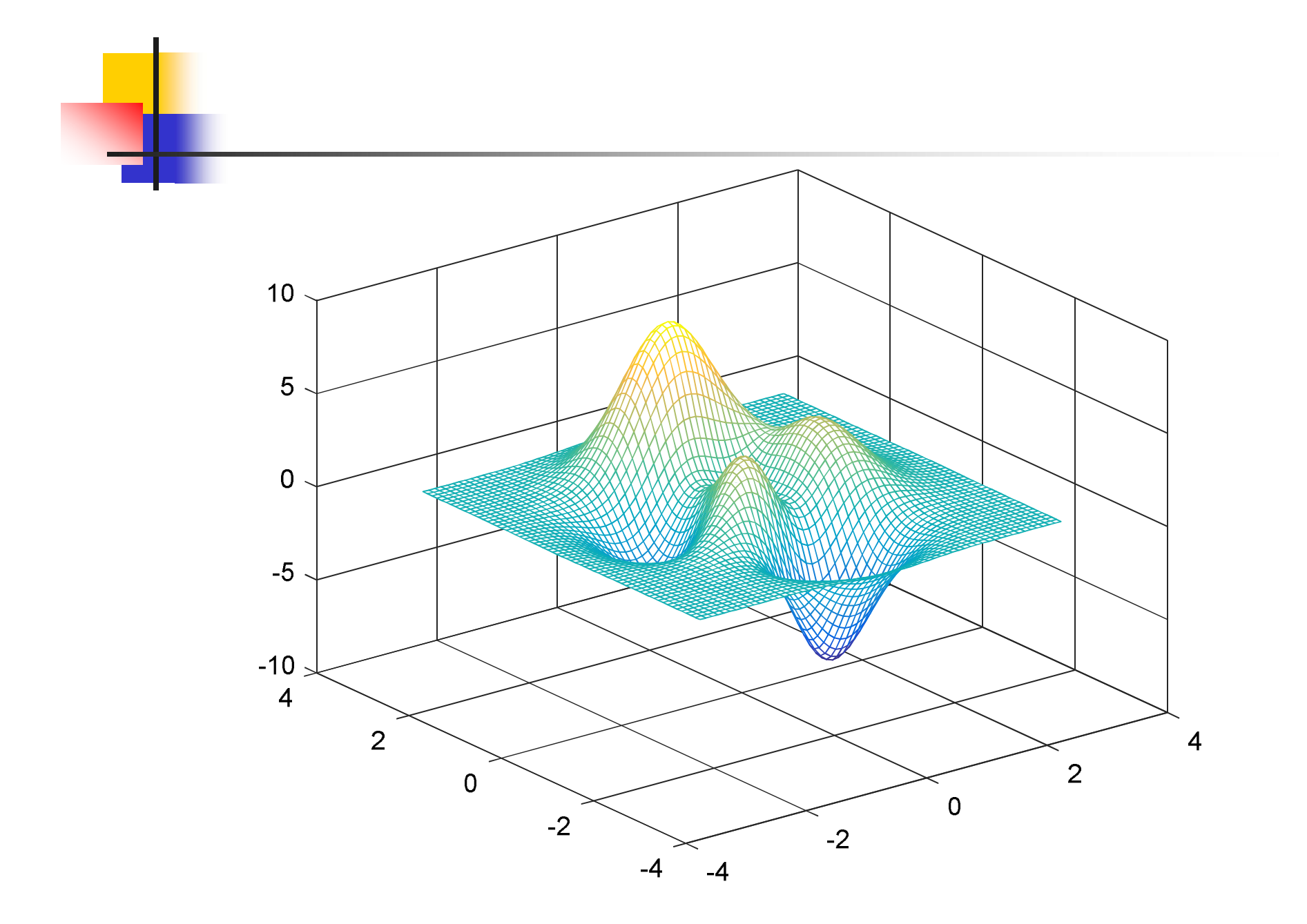

## meshgrid 函数

- $gx = [1 2 3];$  $gy = [-2:2];$  $[x,y] =$ meshgrid(gx,gy) whos  $x y$
- x 5x3 120 double y 5x3 120 double

$$
\begin{array}{cccc}\n1 & 2 & 3 \\
1 & 2 & 3 \\
1 & 2 & 3 \\
1 & 2 & 3\n\end{array}
$$

 $x = 1$  2 3

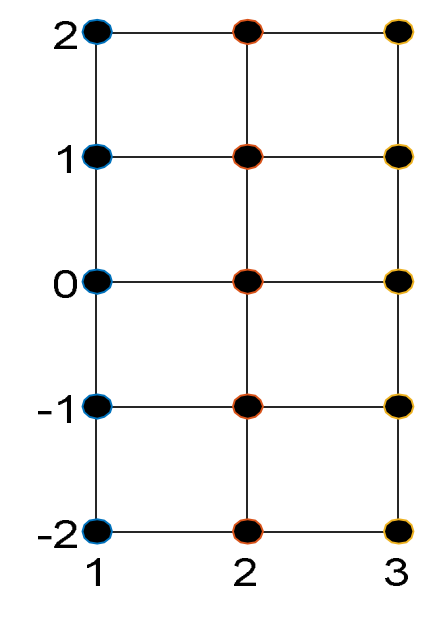

$$
y = -2 \t -2 \t -2 \t -1 \t -1 \t -1 \t 0 \t 0 \t 0 \t 0 \t 1 \t 1 \t 1 \t 1 \t 2 \t 2 \t 2 \t 2
$$

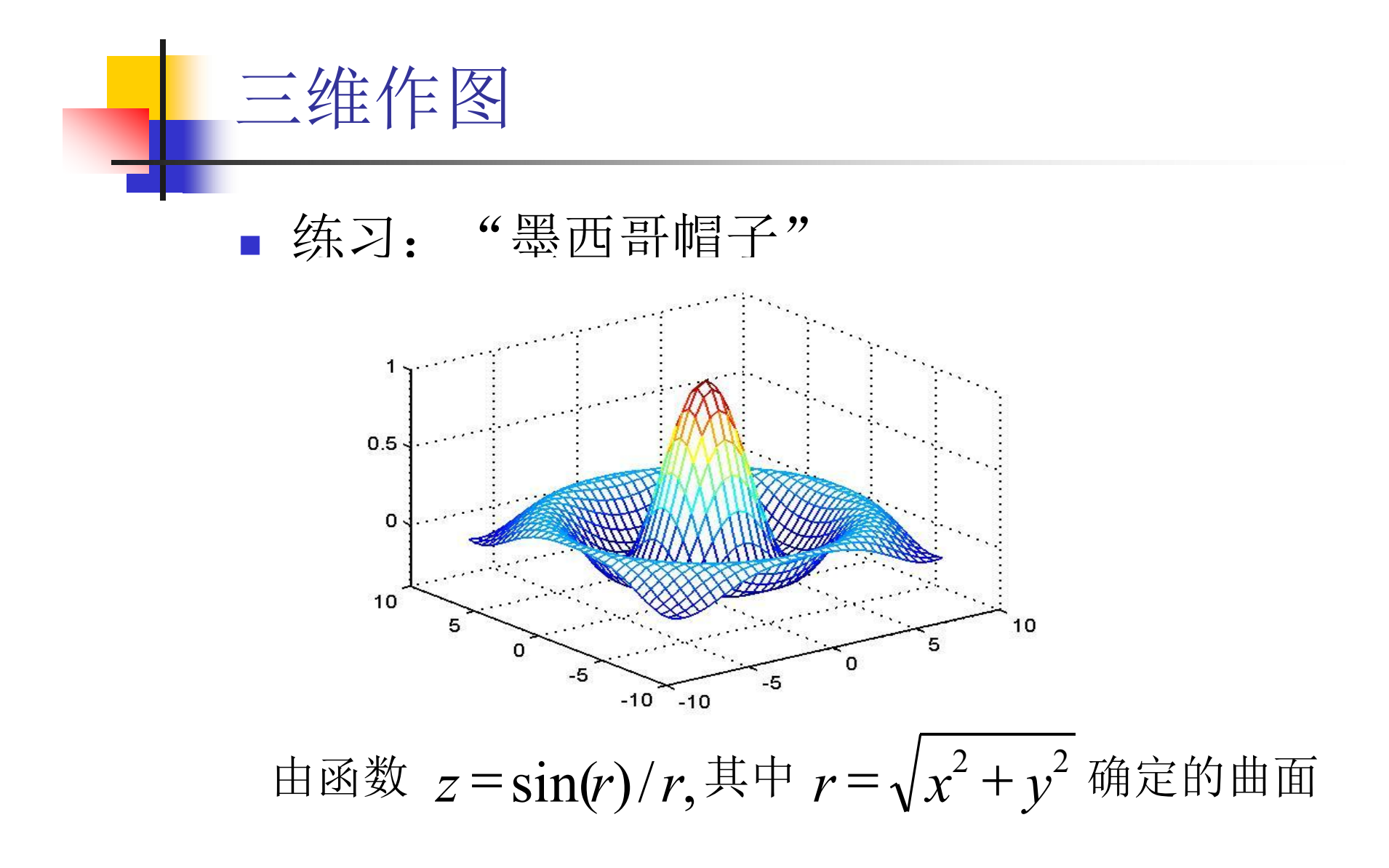

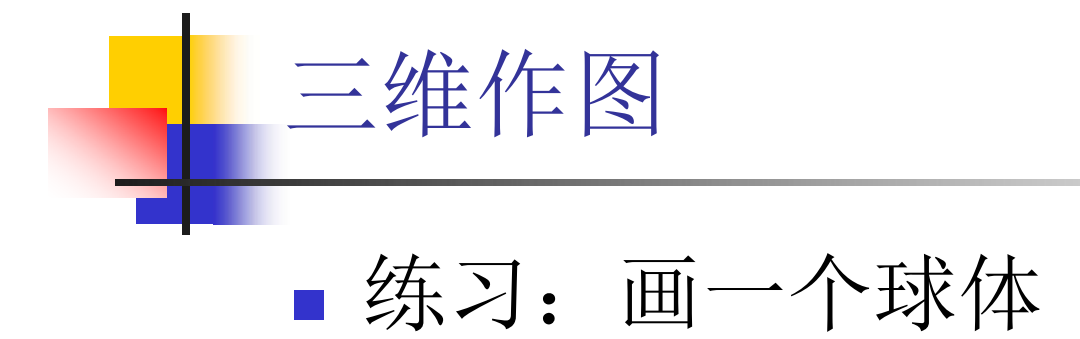

三维作图

■ meshc: 绘制有登高线的空间曲面 ■ meshz: 绘制含0平面的空间曲面

```
[X, Y] = meshgrid(-3:.4:3);Z = peaks(X,Y);
meshc(X,Y,Z),title('meshc')
figure
meshz(X,Y,Z),title('meshz')
```
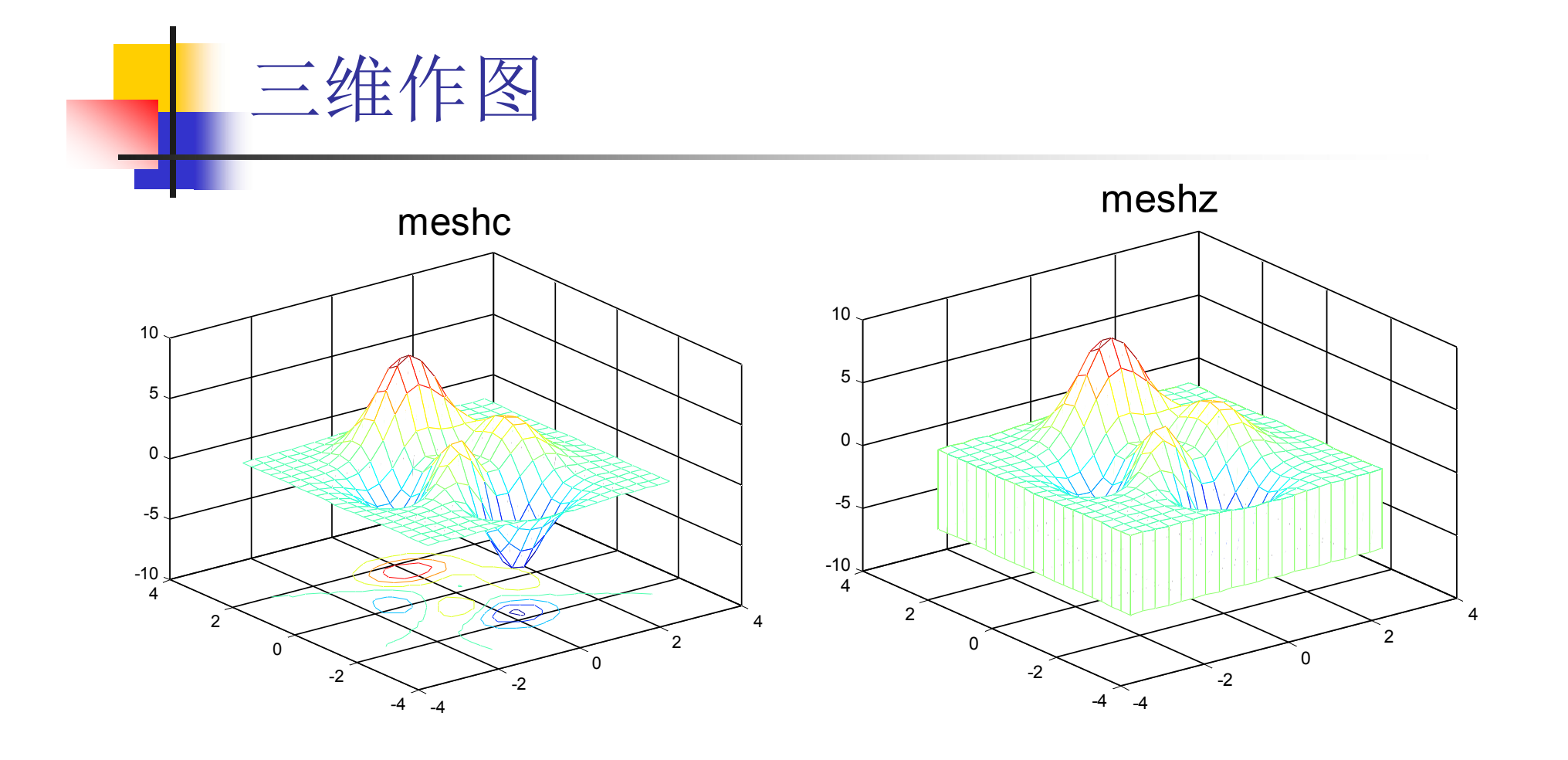

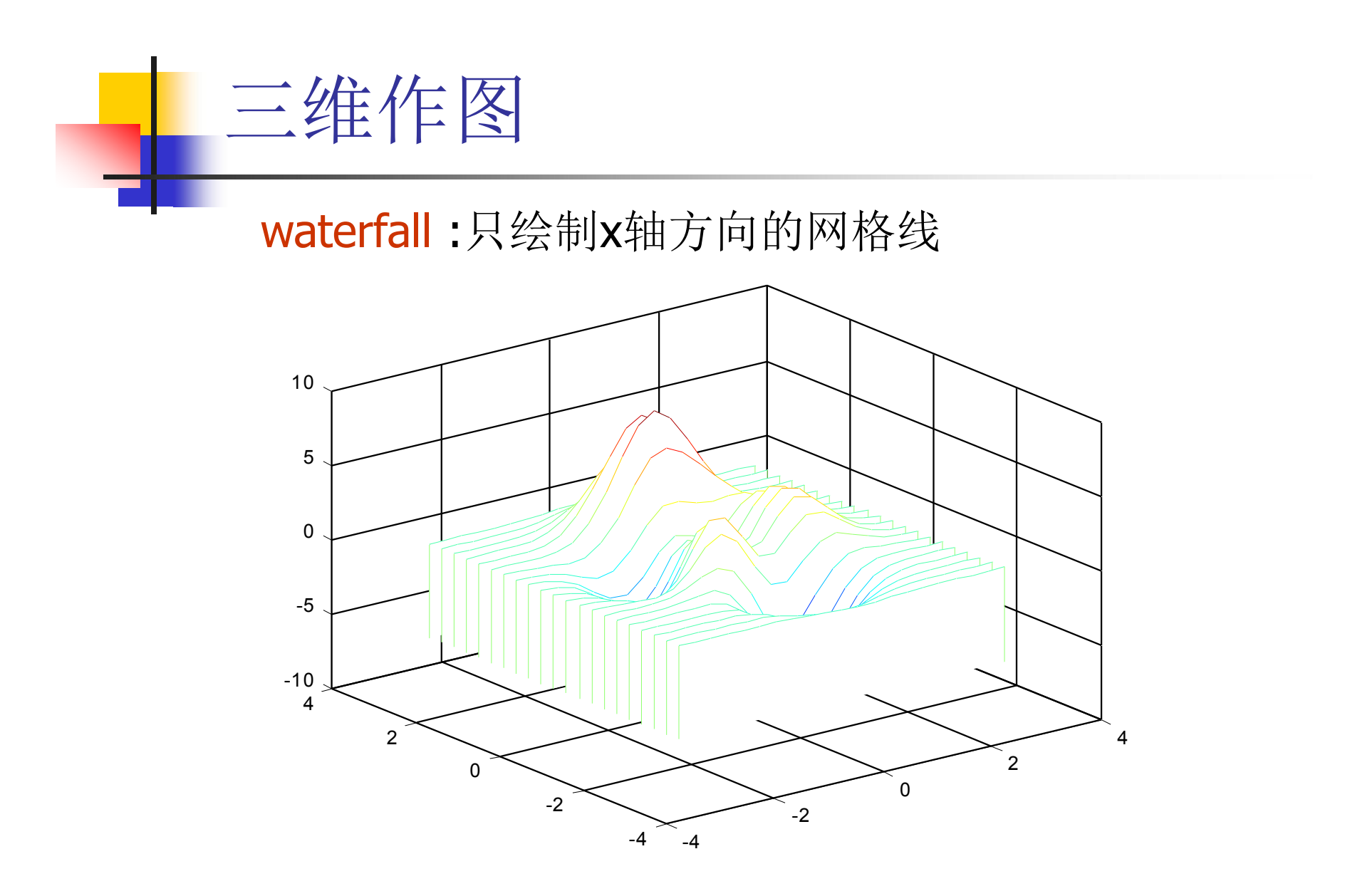

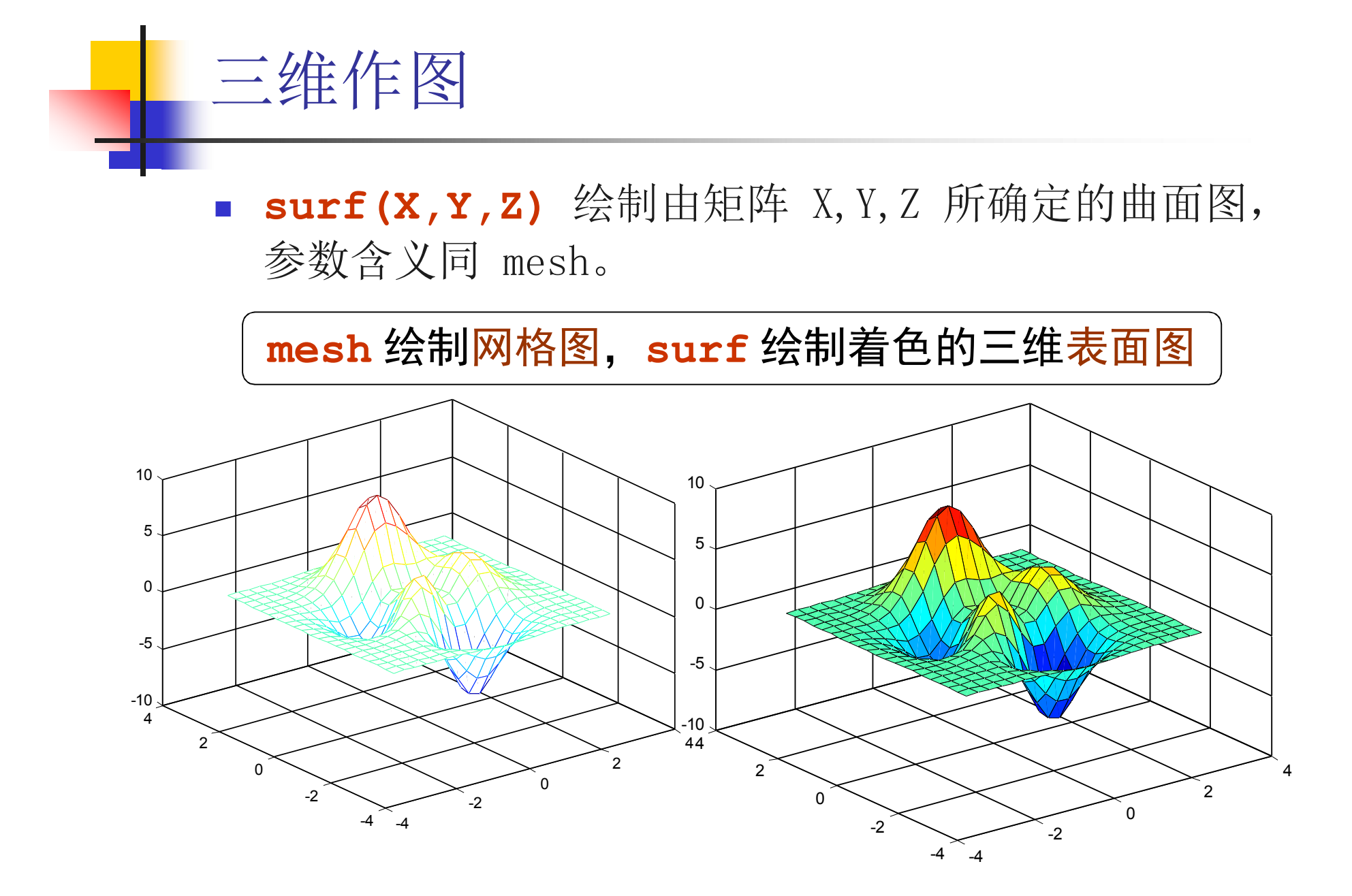

曲面颜色的控制:

三维作图

■ colorbar: 显示 MATLAB 如何以不同颜色代表曲面 的高度。

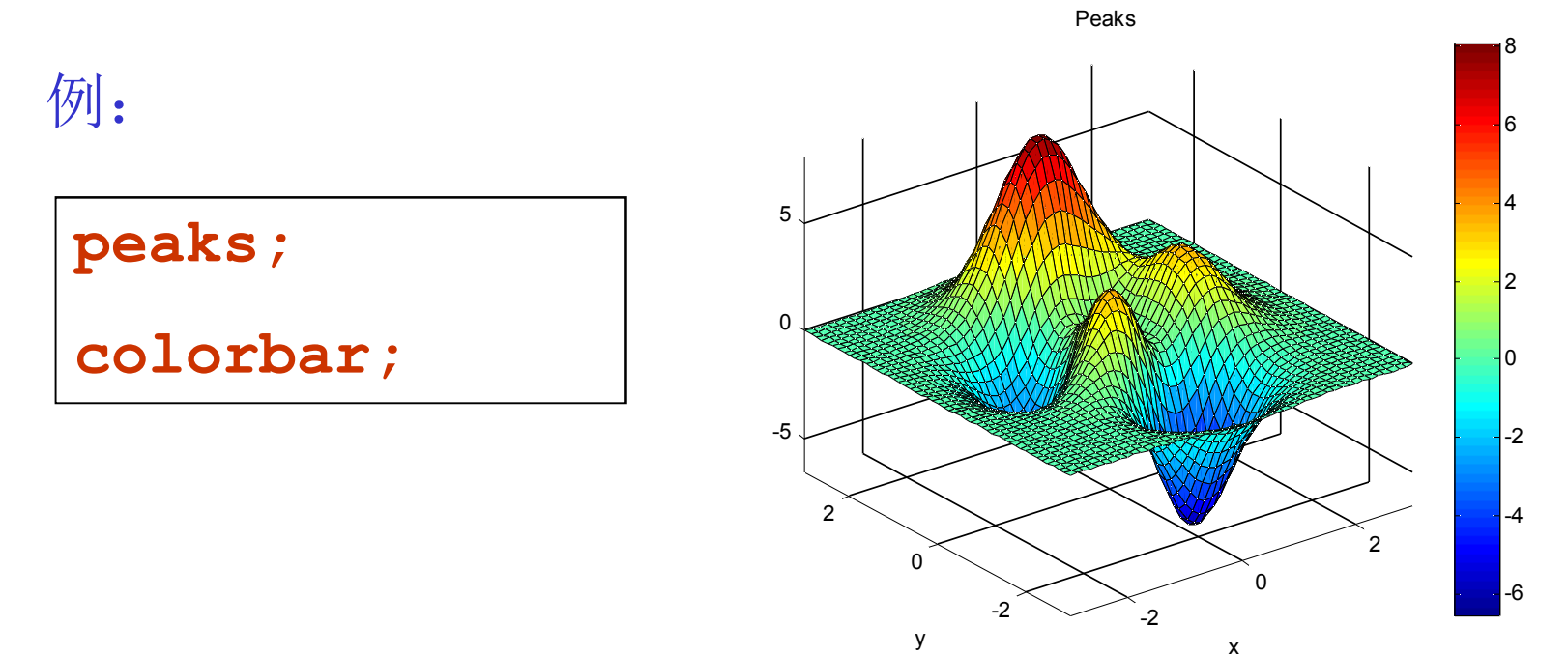

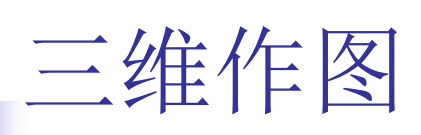

#### 曲面颜色的控制:

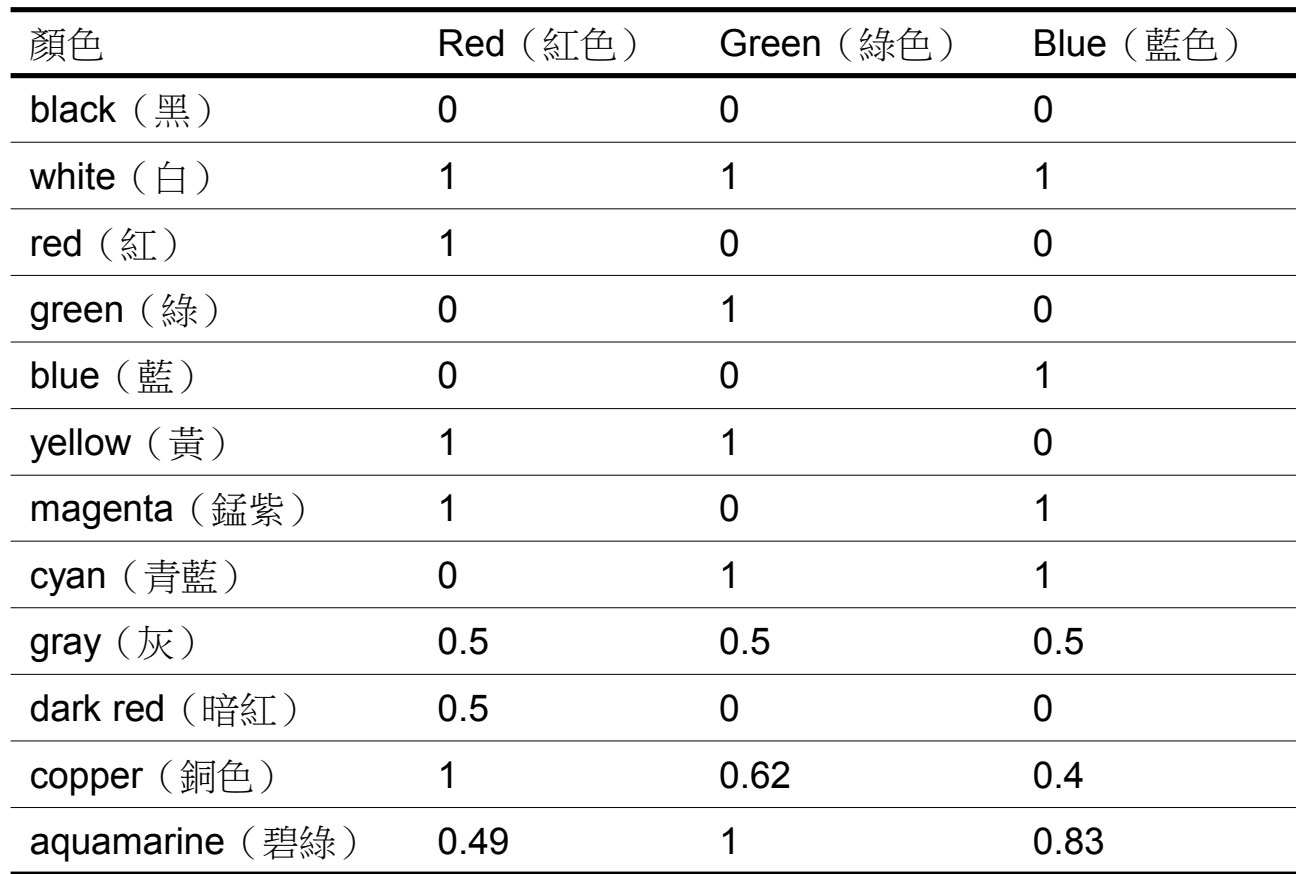

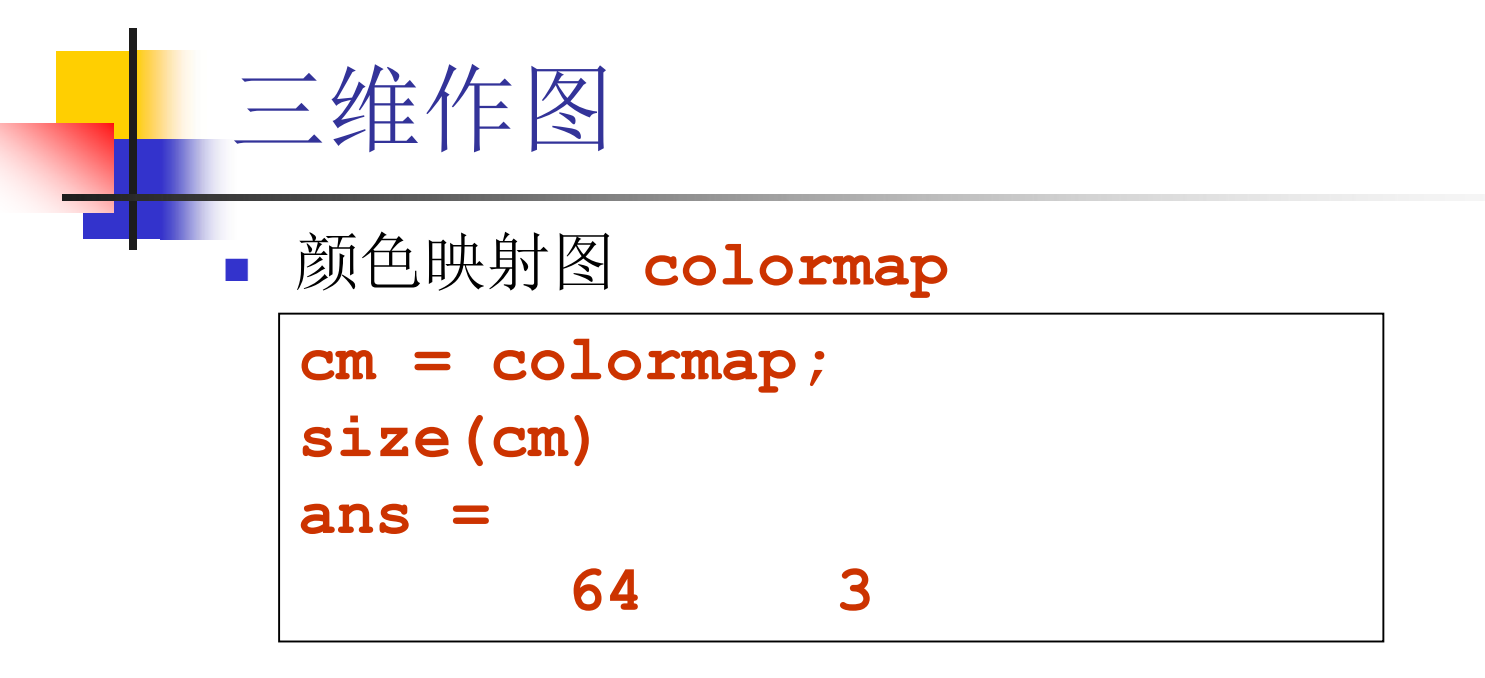

- cm是64\*3的矩阵,每行代表RGB的成分,即 一种颜色。
- matlab在画图时, 把第一行的颜色对应曲面的 最高点,最后一行颜色对应曲面最低点。其余高 度颜色依照线性内插法给出。

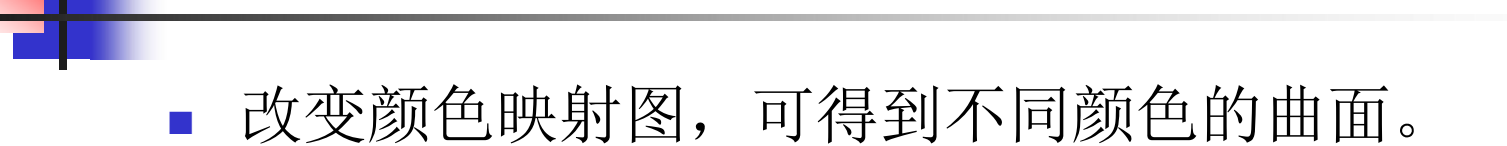

三维作图

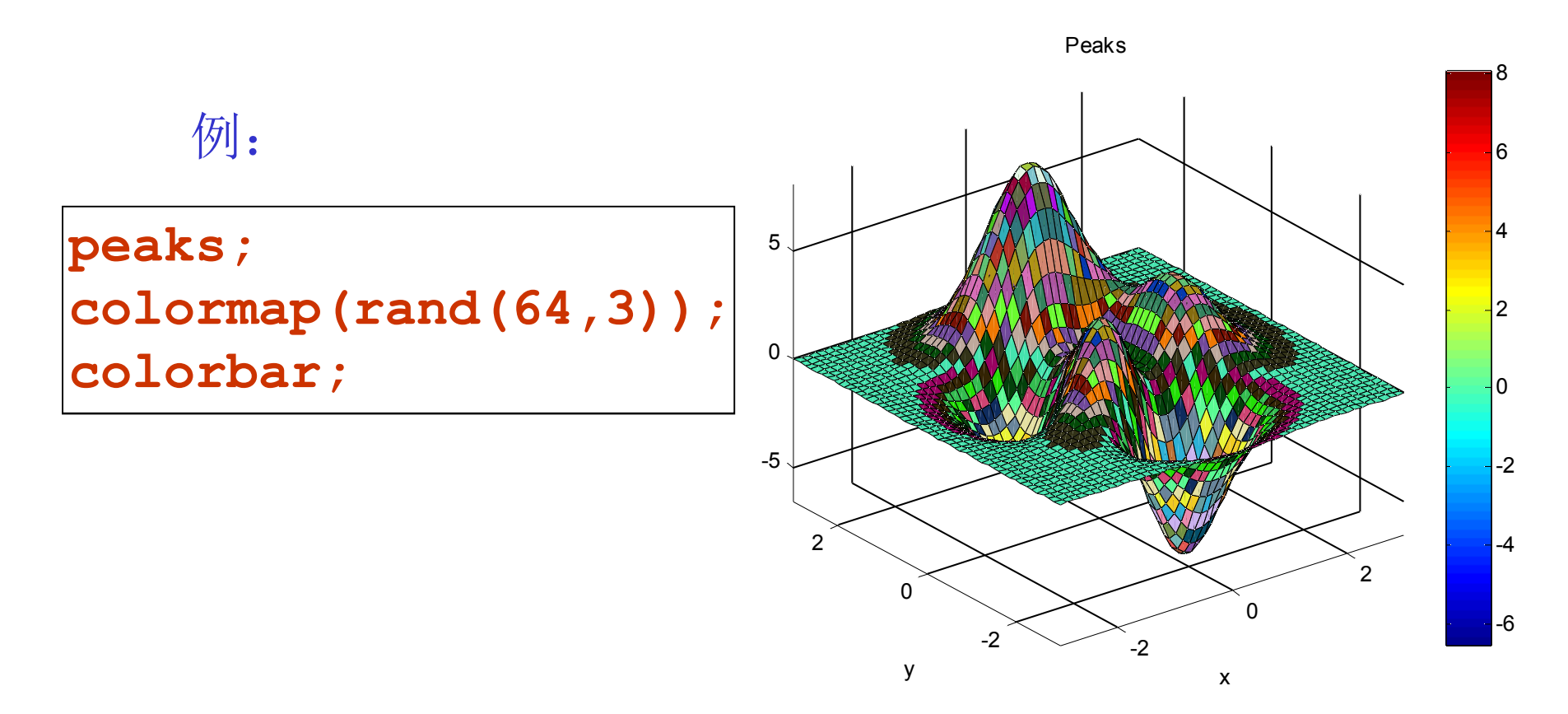

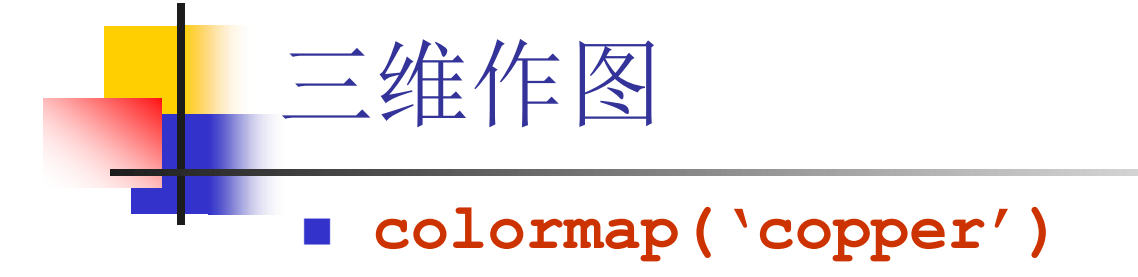

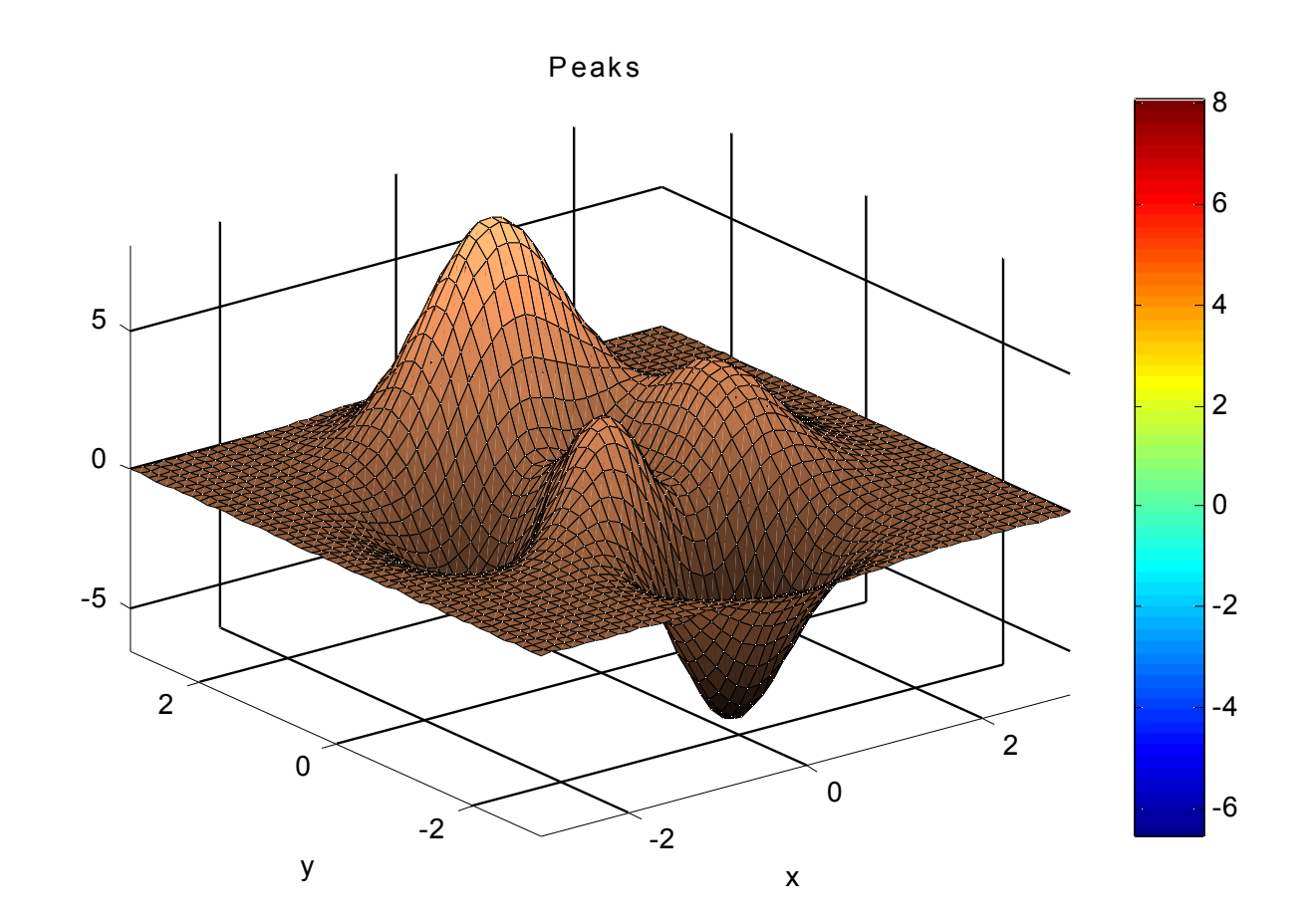

### 三维作图

### · matlab预设的颜色映射图

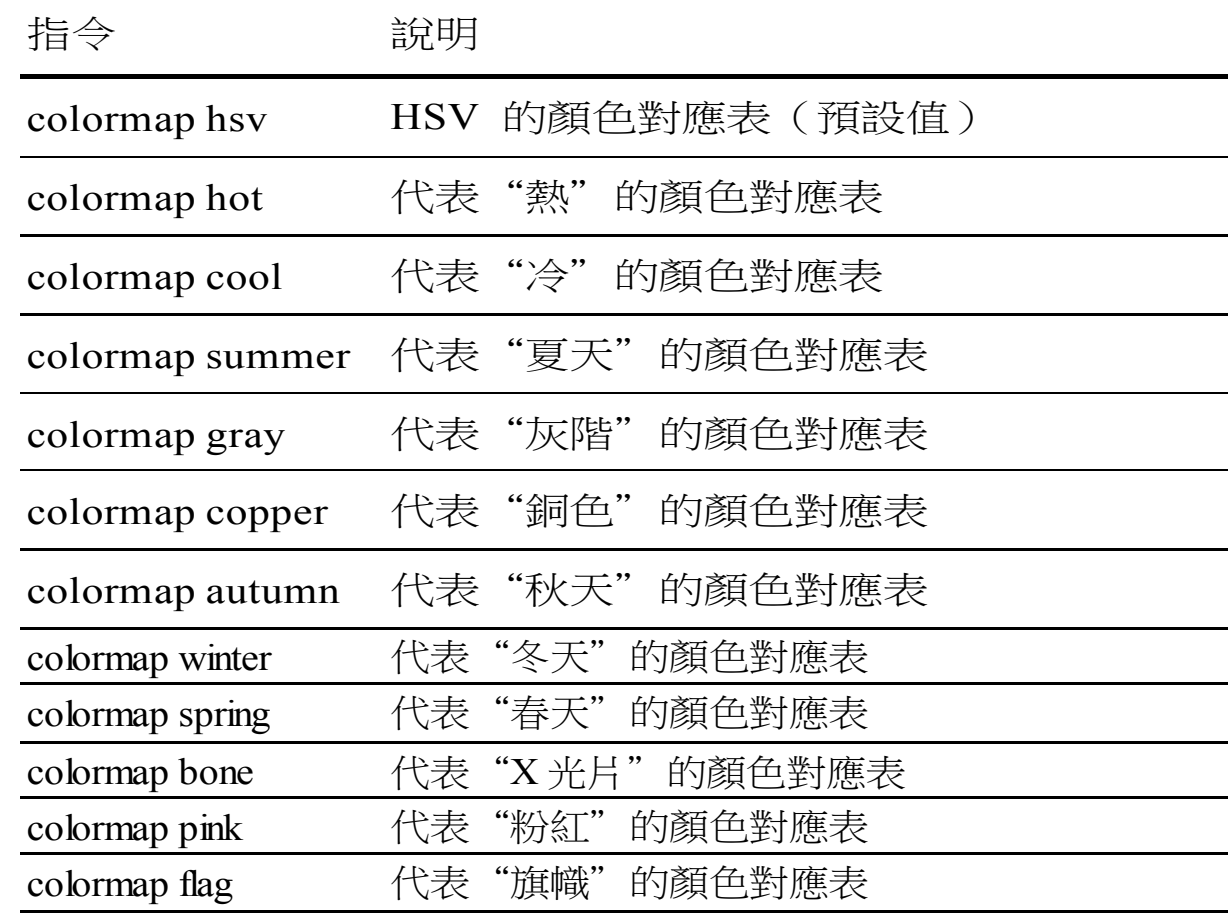

 以曲面梯度大小设定颜色: **[x,y,z] = peaks; surf(x,y,z,gradient(z));** 以曲面曲率大小设定颜色: **[x,y,z] = peaks; surf(x,y,z,del2(z));** 使得表面颜色连续变化 **surf(peaks) axis tight shading interp**

三维作图

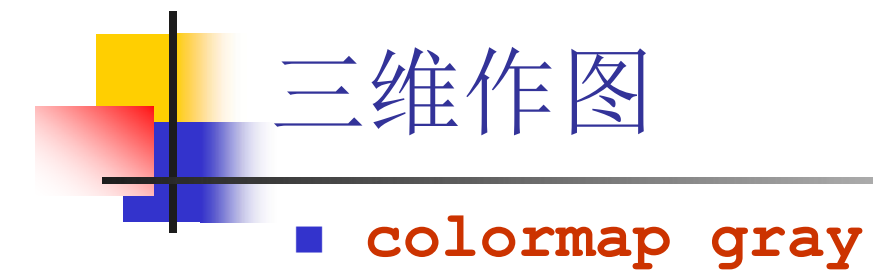

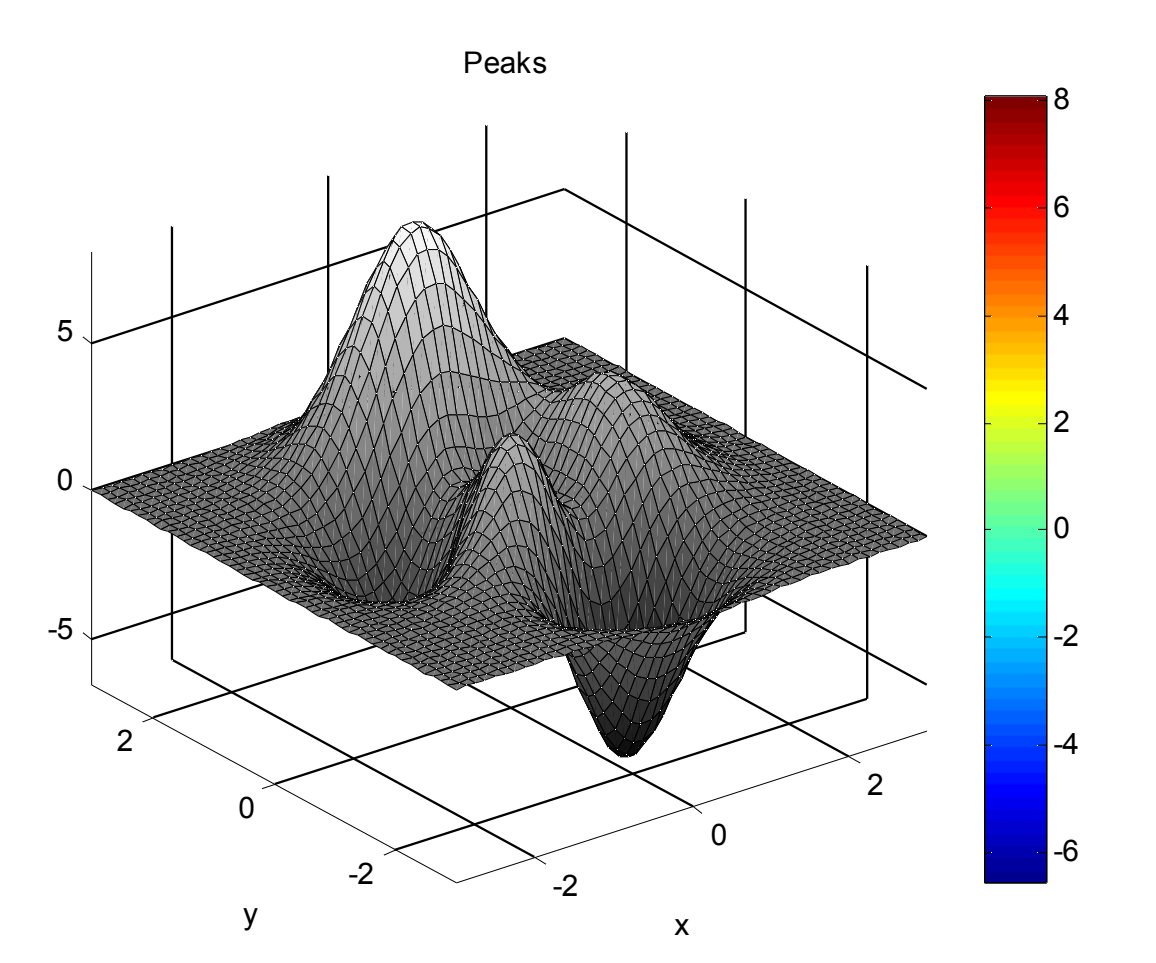

三维作图

### 改变图形的观察视角:

同一物体,从不同角度看, 图形也不同,比如一个椭球体。

```
view(az,el);
 az:方位角
 el:仰角
view(x,y,z)
view(2); az=0,el=90
view(3);az=-37.5,el=30
```
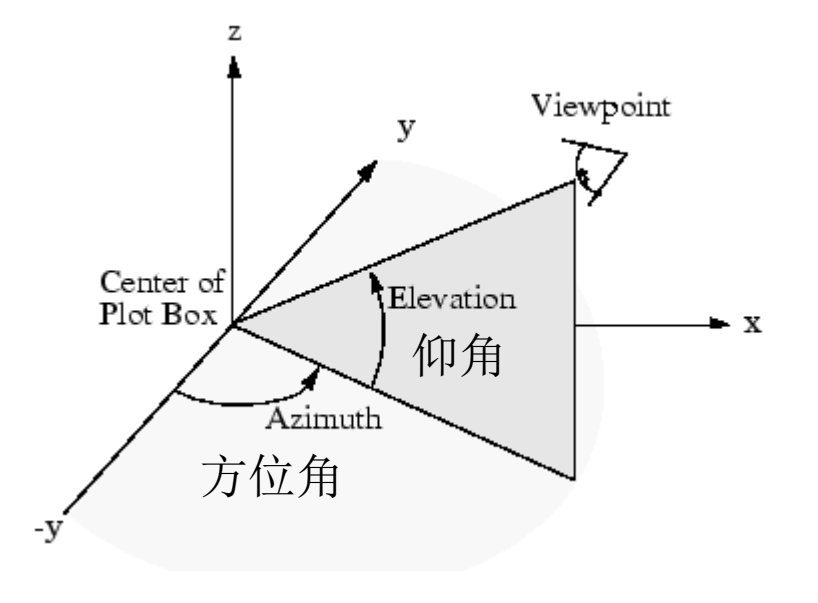

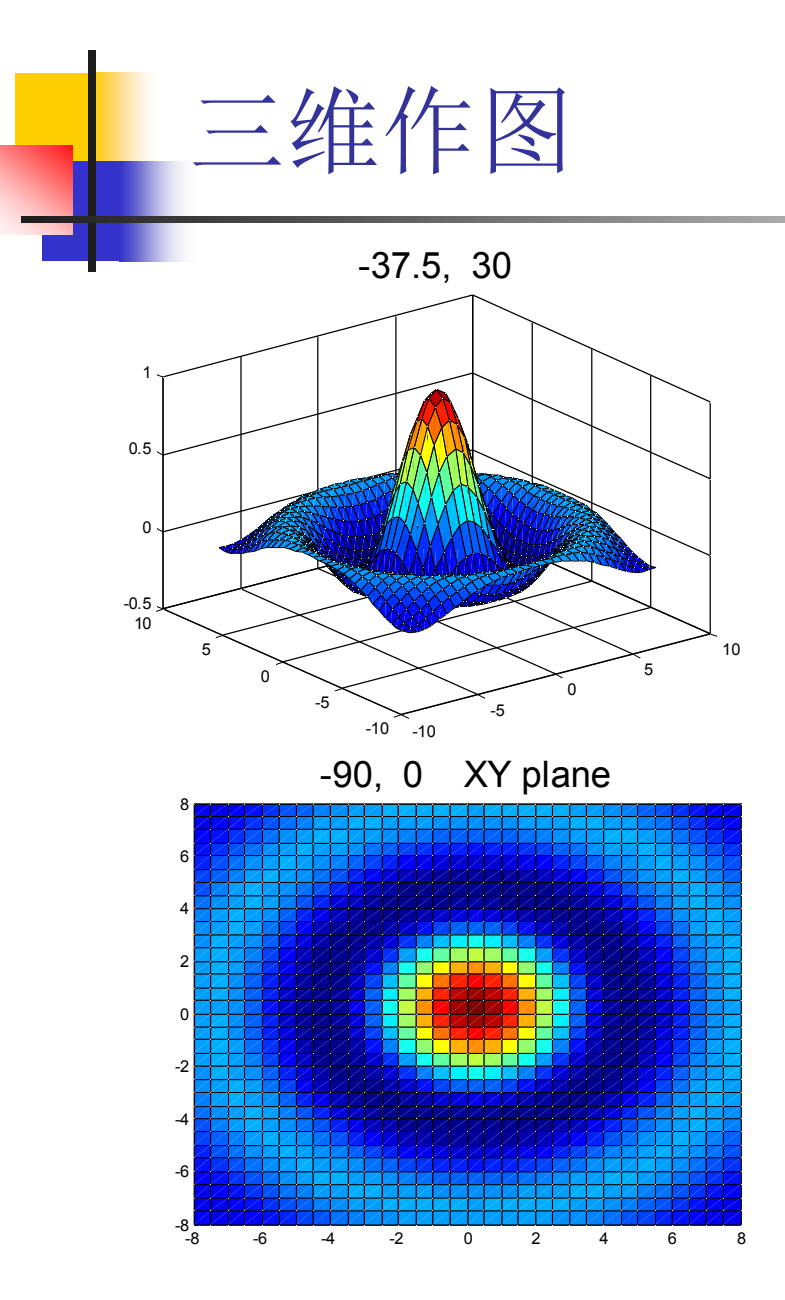

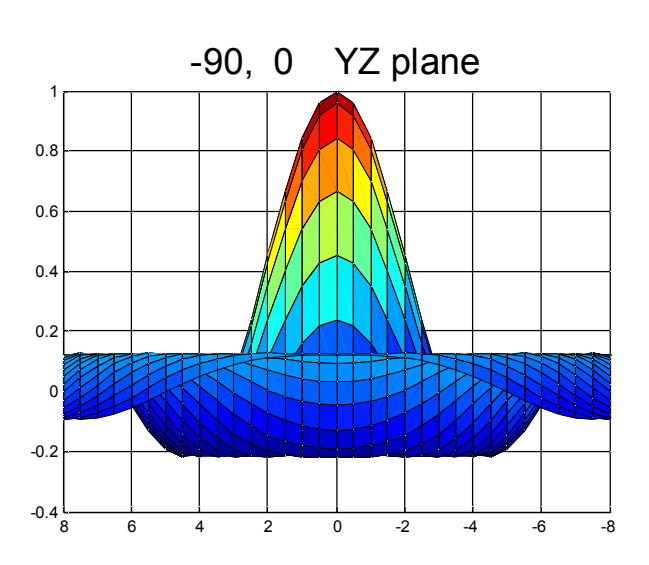

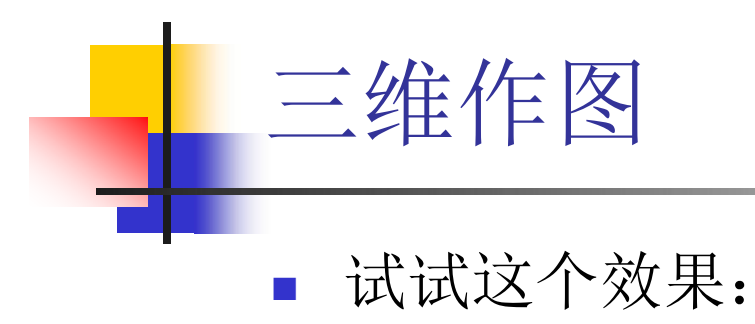

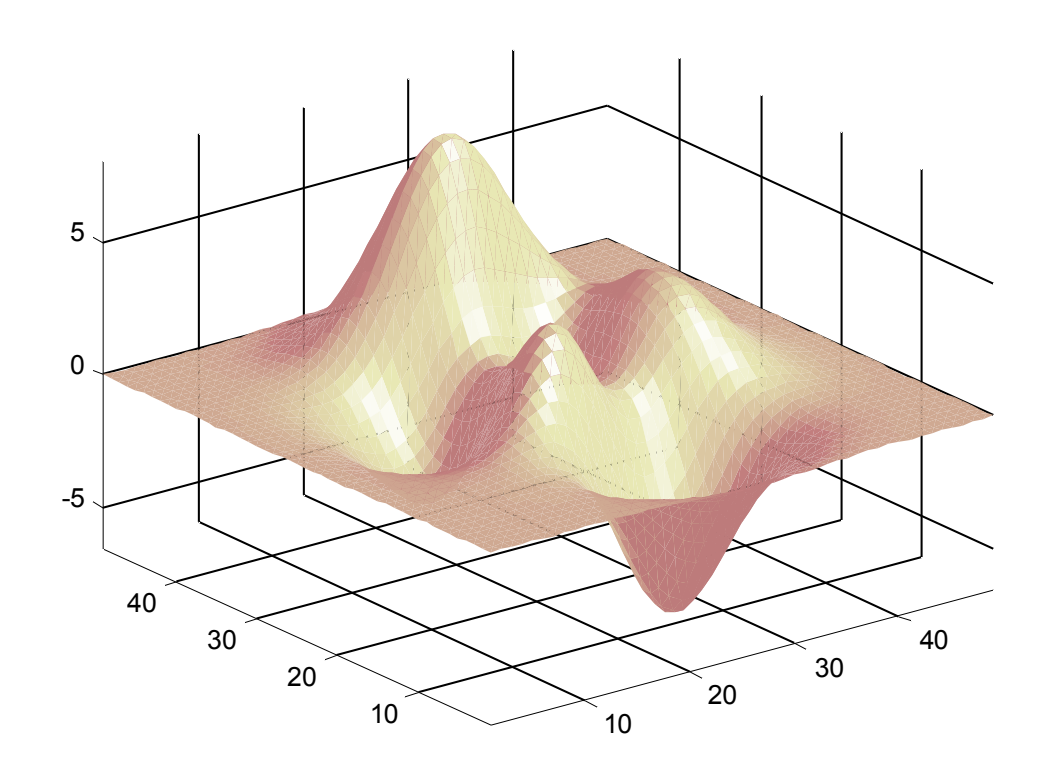

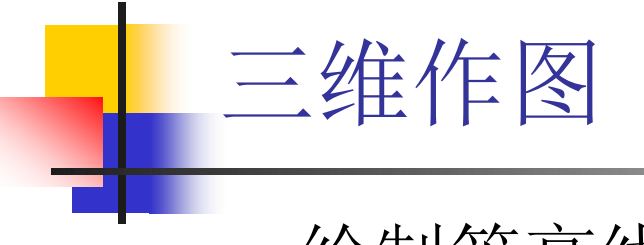

绘制等高线图:

```
contour:平面上的等高线
contour3: 空间中的等高线
pcolor : 在二维平面中以颜色表示曲面的高度
contourf :
clabel:标注等高线高度
```
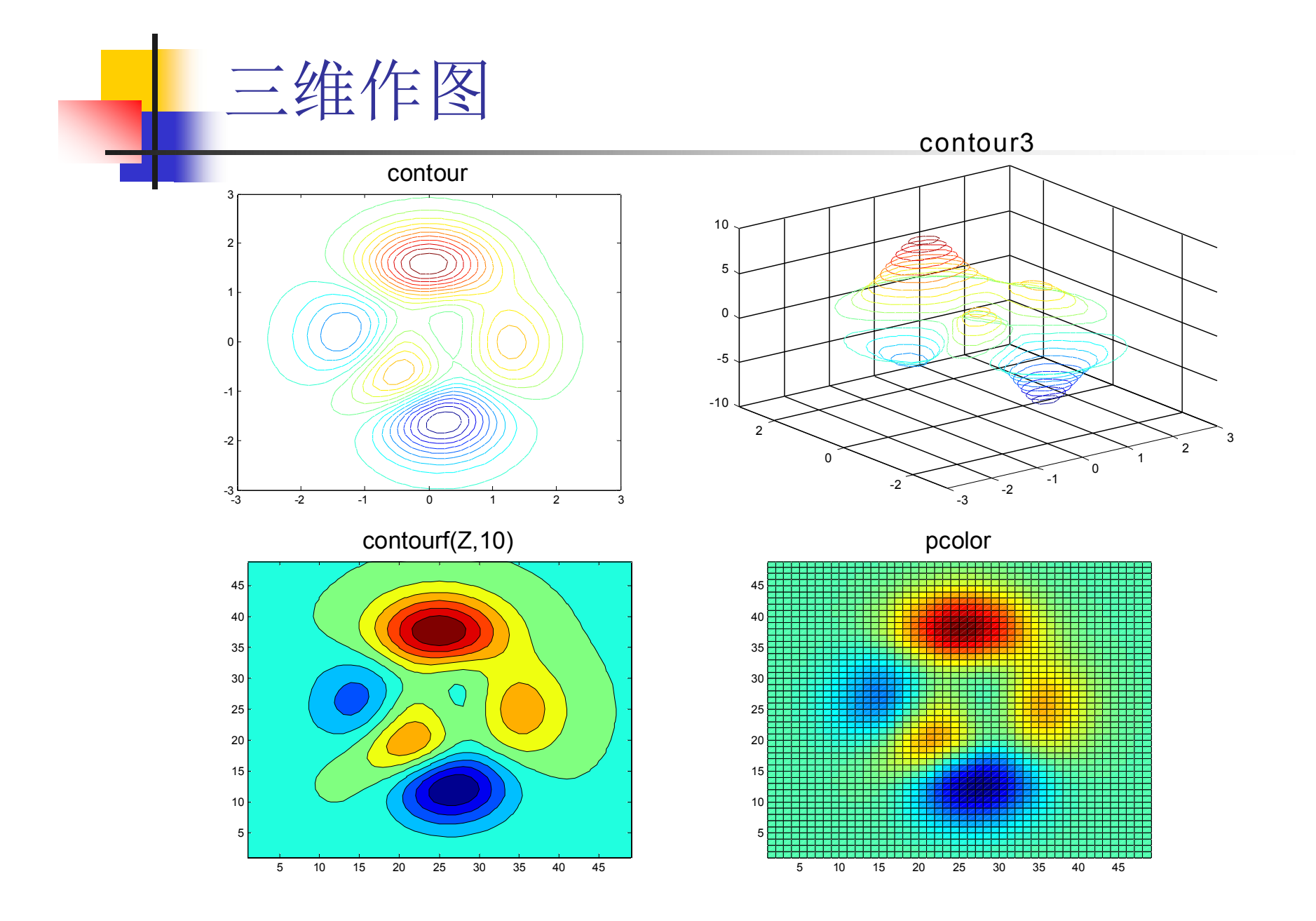

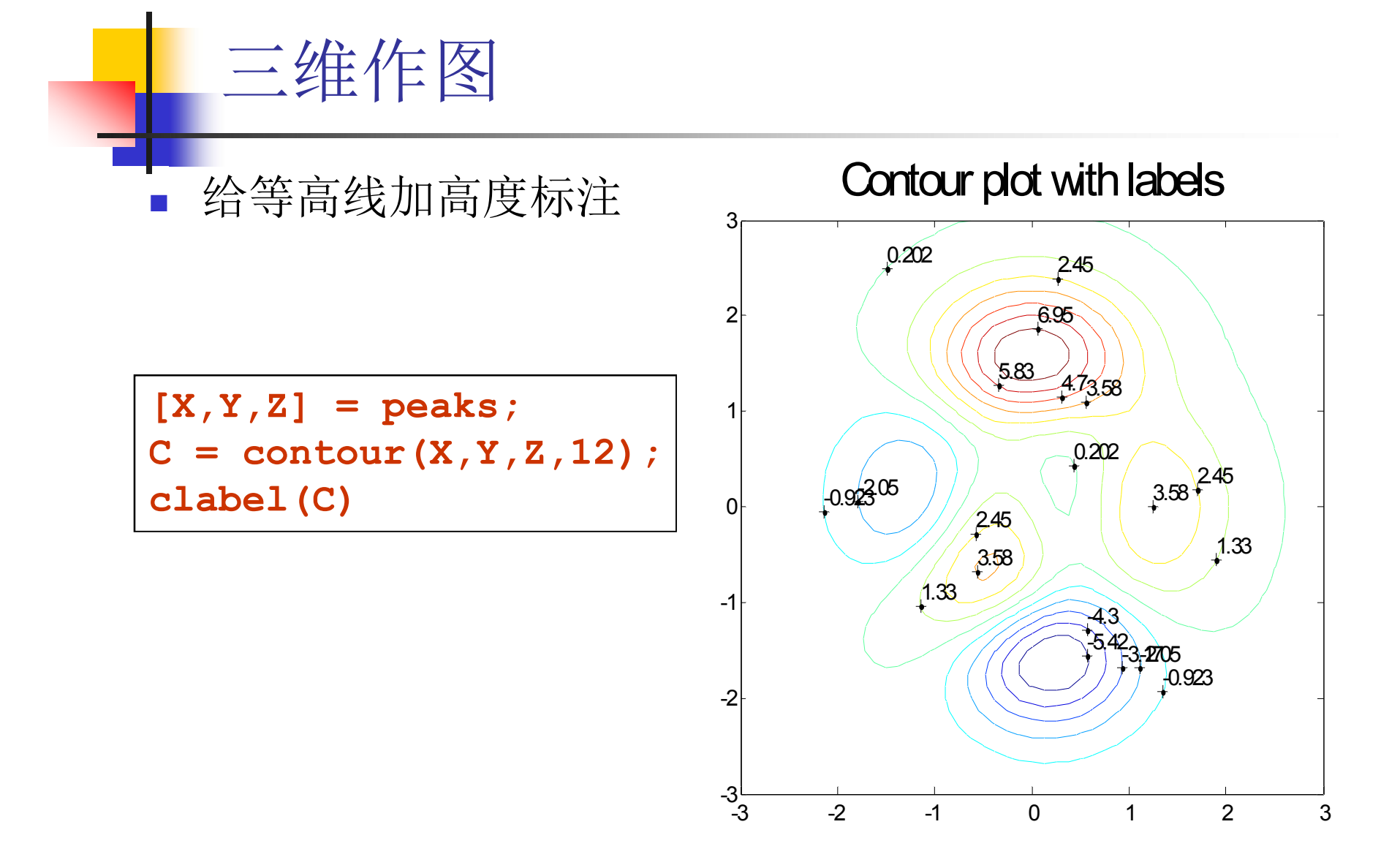

三维作图

- **v** = f(x,y,z)的可视化:
	- 比如:空间各点的温度(标量场);
		- 海洋中各处水的流速与方向(矢量场)。
- 常用方法: 对三维体切片, 在截面处用不同颜色表征 在该点的函数值大小。

**slice(X,Y,Z,V,sx,sy,sz)**

$$
\frac{\mathbf{y} = \mathbf{\hat{x}} + \mathbf{X}}{\mathbf{y} = \mathbf{X}e^{(-\mathbf{x}^2 - \mathbf{y}^2 - \mathbf{z}^2)}}
$$

$$
[x,y,z] = \text{meshgrid}(-2:.2:2,-2:.25:2, ...
$$
  
\n-2:.16:2); %  $\tilde{p} = \pm \frac{2}{3}$   
\n
$$
v = x.*exp(-x.^2-y.^2-z.^2); %  $\hat{q} \neq \pm \frac{2}{3}$   
\n
$$
xslice = [-1.2,.8,2]; % x=-1.2\overline{+}\overline{m}...
$$
  
\n
$$
yslice = 2;
$$
  
\n
$$
xslice = [-2,0];
$$
  
\n
$$
slice(x,y,z,v,xslice,yslice,zslice)
$$
  
\ncolormap hsv
$$

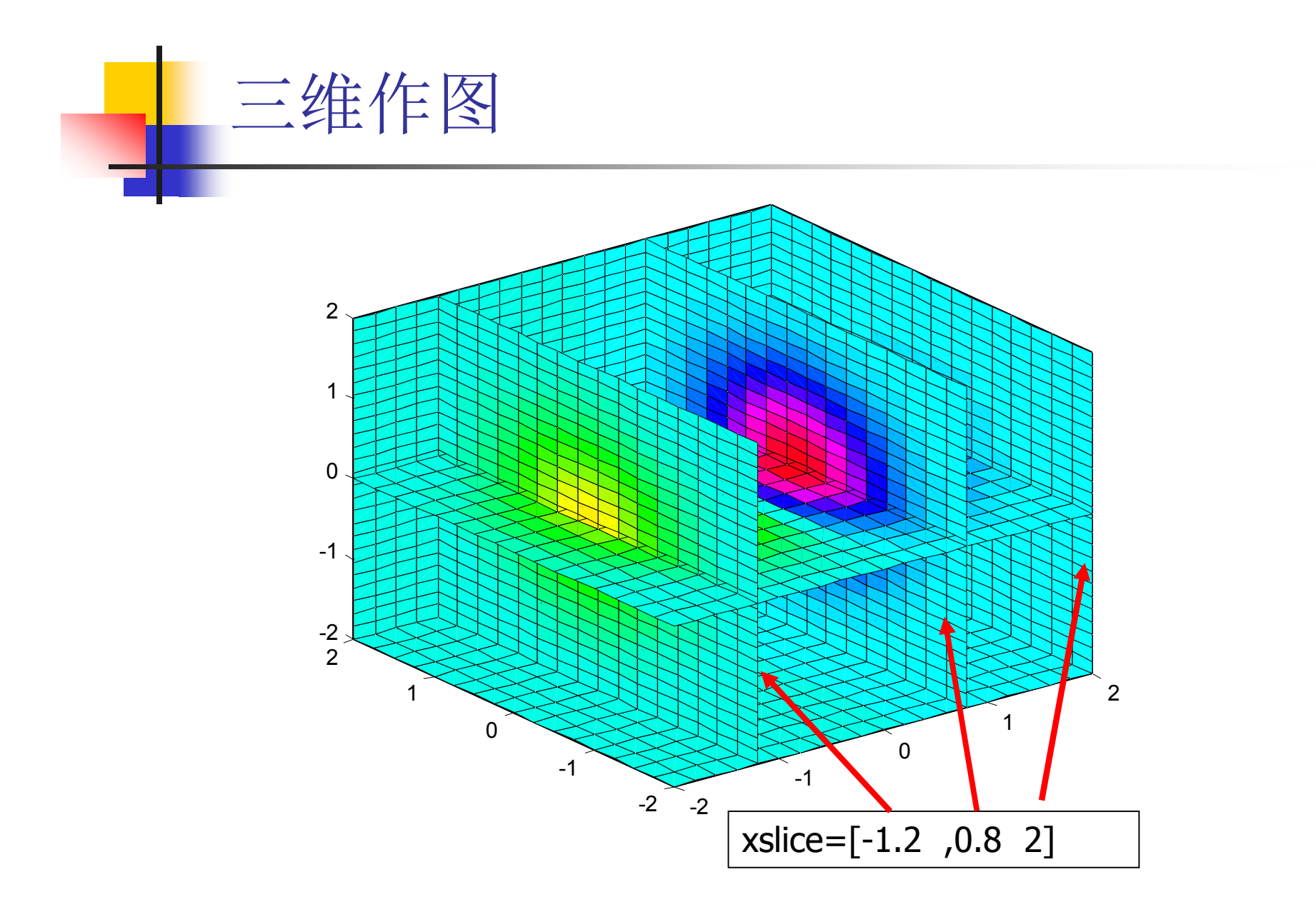
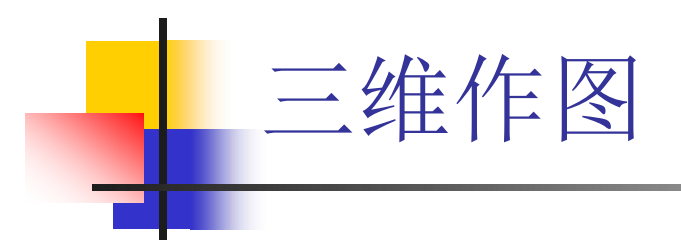

**slice(x,y,z,v,... [-1 0 1],[],[])**

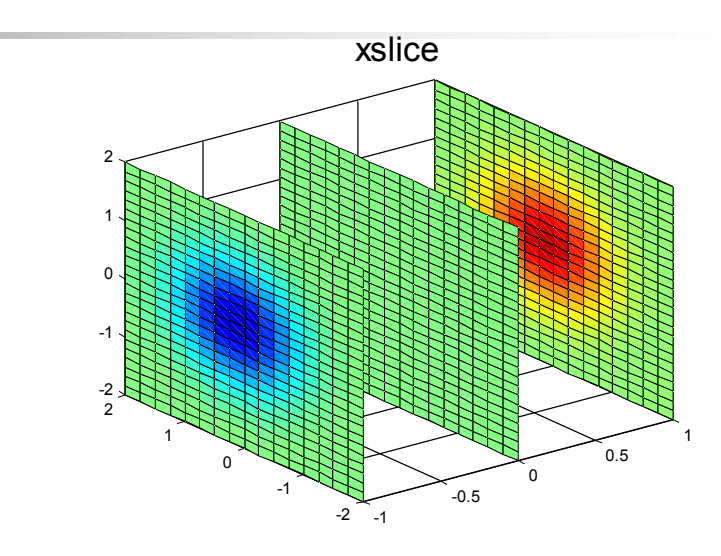

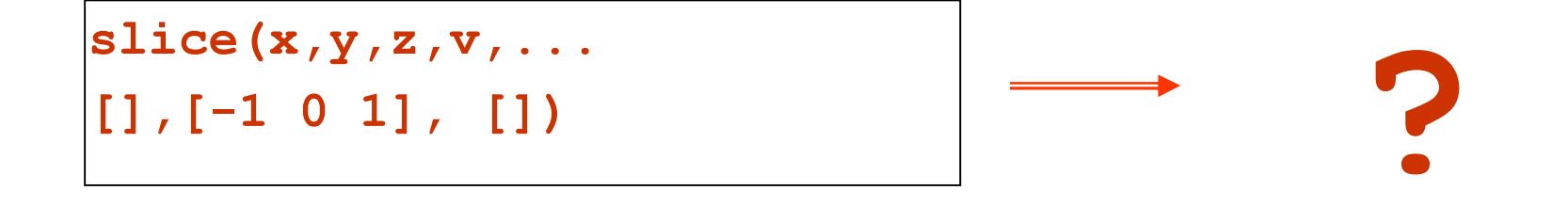

## ■ 用 ezmesh 和 ezsurf 分别绘制一个圆环 面,并将它们放在一个图形界面内,观察 它们的三维内插不同之处。

练习

$$
\begin{cases}\nx = (R + r \cos u) \cos v \\
y = (R + r \cos u) \sin v \\
z = r \sin u\n\end{cases}
$$

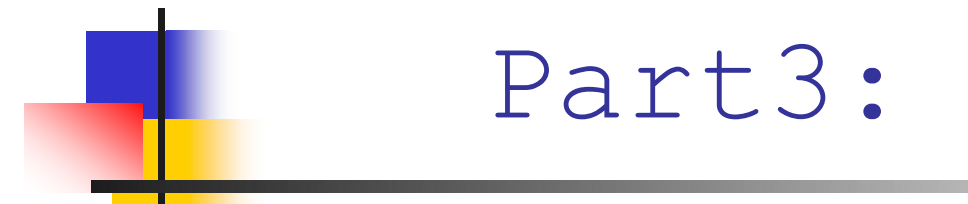

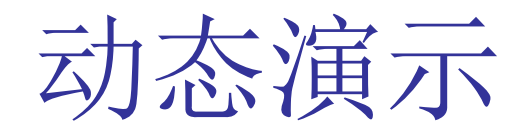

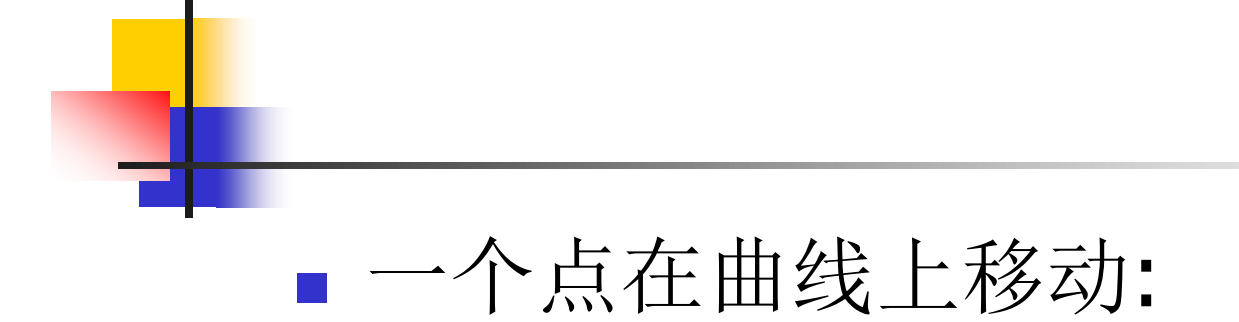

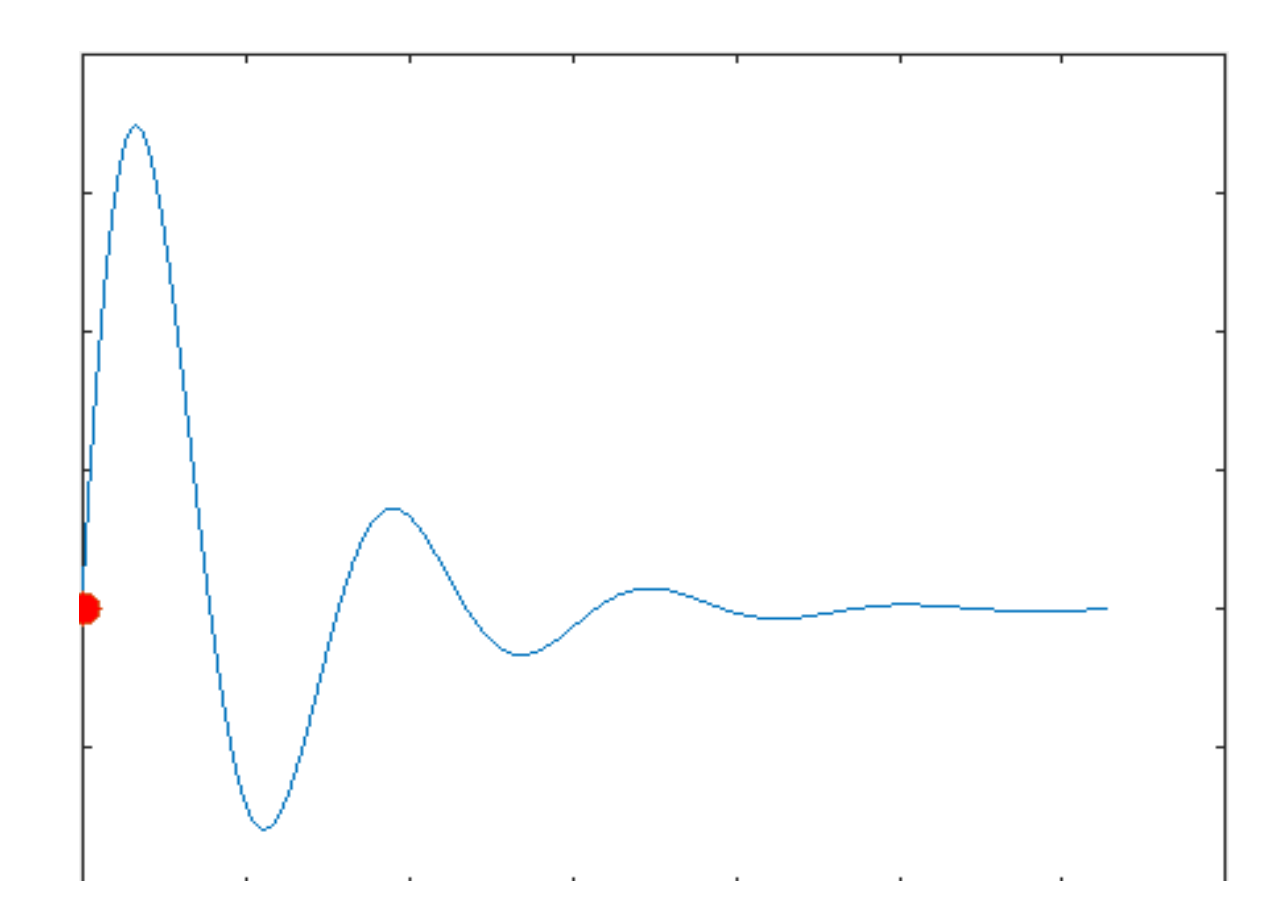

## 一个点在曲线上移动:

```
t=0:0.05:4*pi;
N = length(t);y = \sin(2*t).*exp(-t/2);h = plot(t, y);hold on
```
 $hp = plot(t(1), y(1), 'marker', 'o',$ 'markersize',10, 'markerfacecolor','r'); for  $k=2:N$ set(hp,'xdata',t(k),'ydata',y(k)); %drawnow pause(0.05) end

```
将动画存为GIF文件
    ■ imwrite 函数
F = getframe;im = frame2im(F);[I,map] = rgb2ind(im,256); %Gif,只能用256色
  %写入 GIF89a 格式文件
if k == 1;
 imwrite(I,map,'test.gif','GIF', 'Loopcount',inf,'DelayTime',0.1);
 else
imwrite(I,map, 'test.gif', 'GIF', 'WriteMode', 'append',
 'DelayTime',0.1);
 end
```
## 内摆线Hypocycloid

## 定义:一个动圆紧贴另一个圆的内部滚 动时,动圆上一定点P的运动轨迹。

$$
\begin{cases}\nx = (R - r)\cos\theta + r\cos\left(\frac{R - r}{r}\theta\right) \\
y = (R - r)\sin\theta - r\sin\left(\frac{R - r}{r}\theta\right)\n\end{cases}
$$

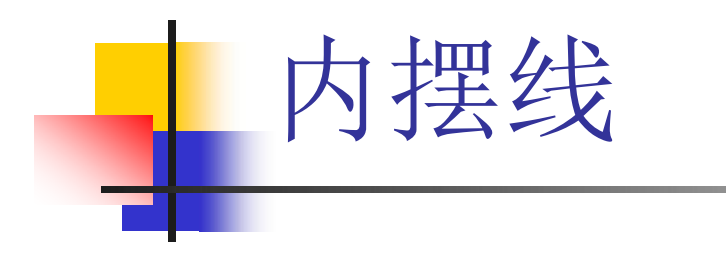

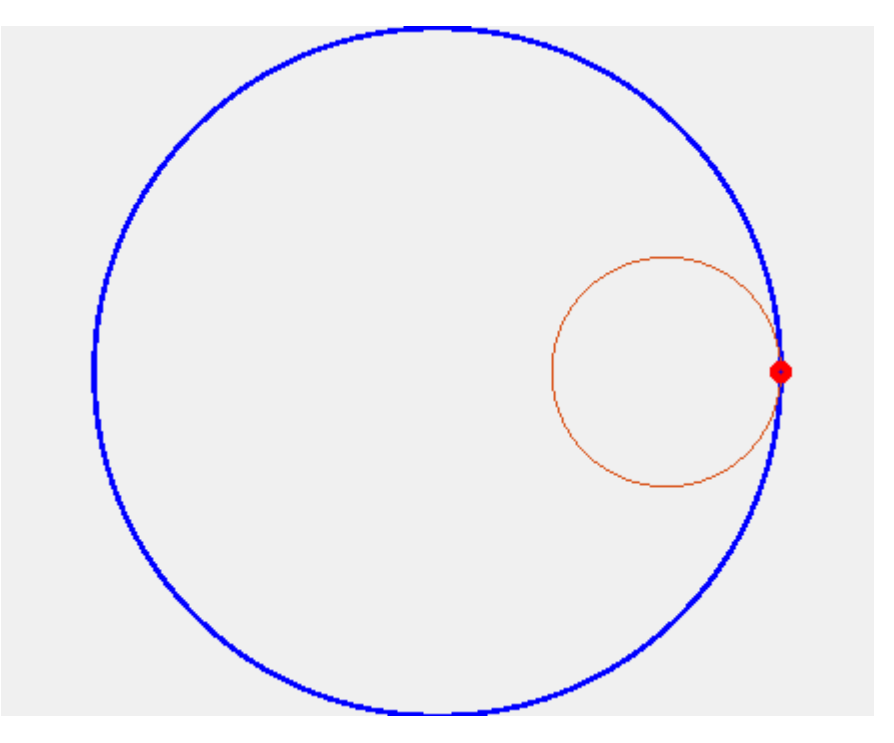